# **ΠΑΝΕΠΙΣΤΗΜΙΟ ΠΕΛΟΠΟΝΝΗΣΟΥ ΣΧΟΛΗ ΜΗΧΑΝΙΚΩΝ ΤΜΗΜΑ ΠΟΛΙΤΙΚΩΝ ΜΗΧΑΝΙΚΩΝ**

# **ΠΤΥΧΙΑΚΗ ΕΡΓΑΣΙΑ**

# **ΣΤΑΤΙΚΗ ΚΑΙ ΔΥΝΑΜΙΚΗ ΑΝΑΛΥΣΗ ΤΡΙΩΡΟΦΗΣ ΚΑΤΑΣΚΕΥΗΣ**

Σιάππα Βασιλική

Επιβλέπουσα Καθηγήτρια : Παπαλού Αγγελική

Πάτρα, Ιούνιος 2022

#### **ΠΡΟΛΟΓΟΣ**

Στην παρούσα πτυχιακή εργασία, πραγματοποιήθηκε στατική και δυναμική ανάλυση τριώροφης κατασκευής από οπλισμένο σκυρόδεμα με βάσει τους ισχύοντες Ελληνικούς κανονισμούς. Για την ανάλυση αυτή έγινε χρήση του προγράμματος 3DR STRAD που μας προσφέρθηκε δωρεάν από την εταιρεία 3DR Engineering software.

Θα ήθελα να ευχαριστήσω θερμά την επιβλέπουσα καθηγήτρια μου κ. Παπαλού Αγγελική για την συνεργασία που είχαμε κατά την διάρκεια αυτών των μηνών.

Τέλος θα ήθελα να ευχαριστήσω την οικογένεια μου που με στήριξε και με στηρίζει σε όλες τις αποφάσεις μου.

#### **ΠΕΡΙΛΗΨΗ**

Η παρούσα πτυχιακή εργασία έχει ως θέμα την στατική και δυναμική ανάλυση τριώροφης κατοικίας. Ο φέρων οργανισμός της κατασκευής αποτελείται από στοιχεία οπλισμένου σκυροδέματος και η θεμελίωση έχει γίνει με πεδιλοδοκούς.

Η μελέτη έγινε σύμφωνα με τους ισχύοντες κανονισμούς. Η στατική και δυναμική ανάλυση της κατασκευής έγινε με τη χρήση του προγράμματος 3DR STRAD για οπλισμένο σκυρόδεμα, από την εταιρεία 3DR Engineering software.

Η εργασία αυτή χωρίζεται σε τρία κεφάλαια:

Στο πρώτο κεφάλαιο αναφέρονται συνοπτικά οι ιδιότητες του σκυροδέματος και του χάλυβα, εστιάζοντας στα μειονεκτήματα και πλεονεκτήματα τους ως δομικά υλικά. Ακόμα γίνεται μια αναλυτική περιγραφή του υπό μελέτη κτηρίου μας.

Στο δεύτερο κεφάλαιο αναφέρονται οι βασικές αρχές των κανονισμών σύμφωνα με τις οποίες αναλύθηκε η υπό μελέτη κατασκευή.

Στο τρίτο κεφάλαιο περιγράφεται το πρόγραμμα με το οποίο πραγματοποιήθηκε ανάλυση και η διαστασιολόγηση του κτηρίου. Αναφέρεται αναλυτικά ο τρόπος λειτουργιάς του μέσω μελέτης υπάρχουσας τριώροφης κατασκευής από οπλισμένο σκυρόδεμα.

### **ΠΕΡΙΕΧΟΜΕΝΑ**

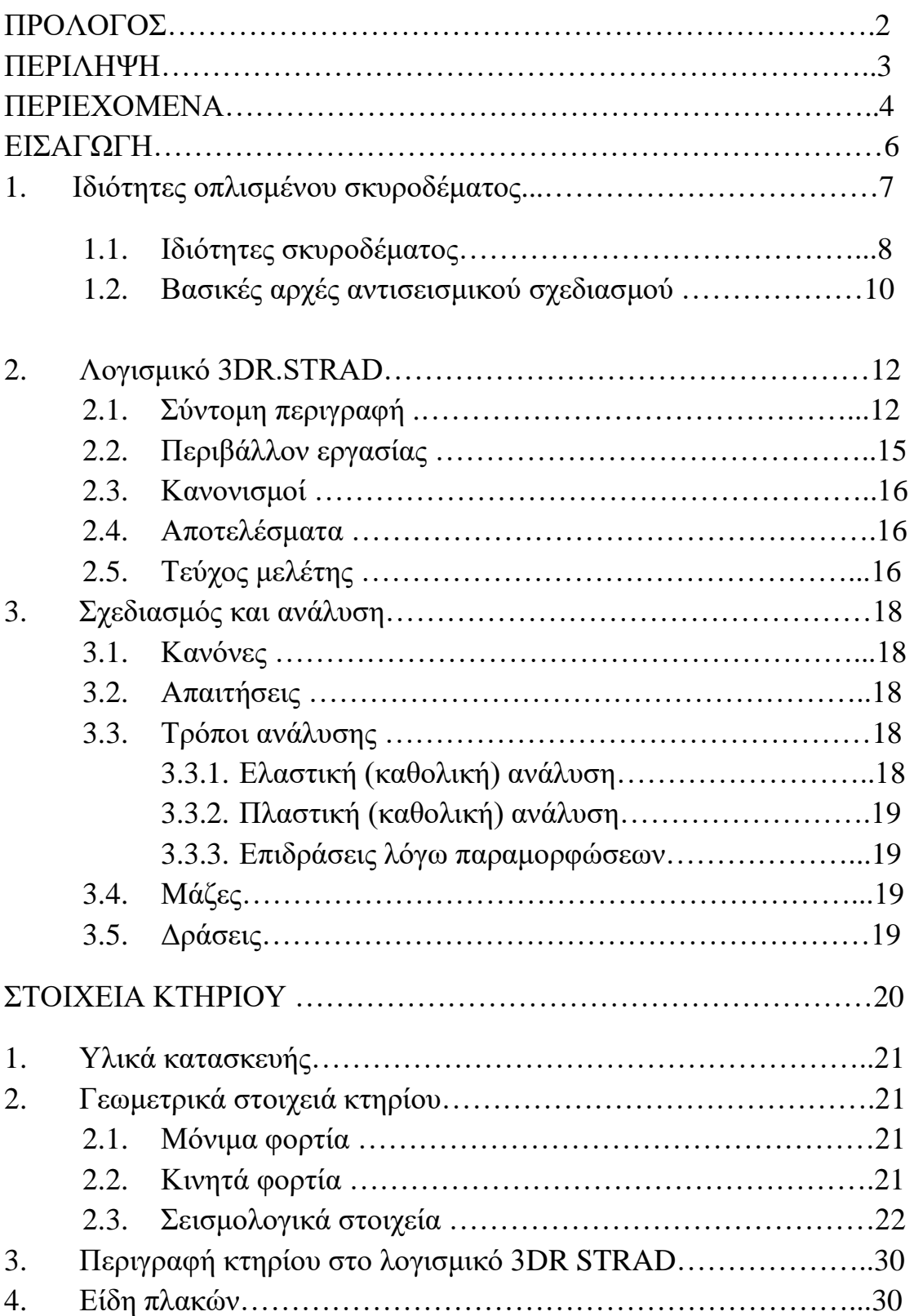

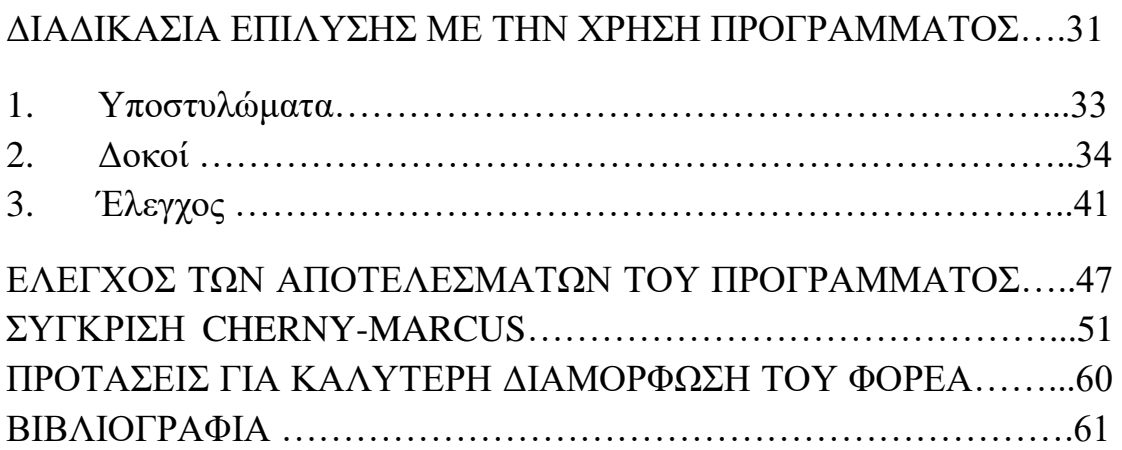

#### **ΕΙΣΑΓΩΓΗ**

Τα φορτία που μπορούν να επιβληθούν σε μια κατασκευή χωρίζονται σε δυο κατηγορίες ανάλογα με τον τρόπο που επιδρούν σε μια κατασκευή (Παπαλού Αγγελική,2011). Η πρώτη κατηγορία περιλαμβάνει τα στατικά φορτία και η άλλη τα δυναμικά.

Στα στατικά φορτία κατατάσσονται τα μόνιμα φορτία (π.χ. το ίδιο βάρος της κατασκευής, βάρος της τοιχοποιίας κ.λπ ) και τα κινητά φορτία (π.χ. βάρος ανθρώπων, επίπλων, οι περιβαλλοντικές δράσεις, ο άνεμος που δεν επιταχύνει την κατασκευή κ.λπ).

Στα δυναμικά φορτία κατατάσσονται ο σεισμός , ο άνεμος όταν θέτει την κατασκευή σε κίνηση (Εικόνα 1).

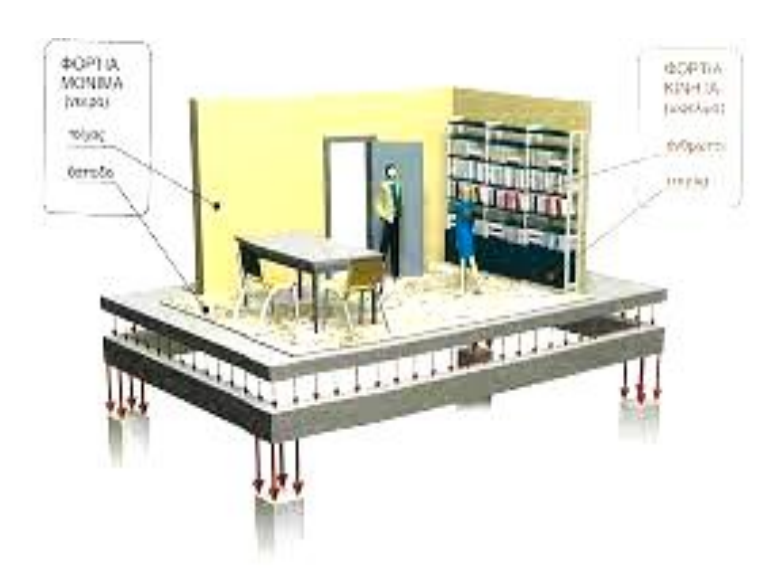

 **Εικόνα 1 : Κινητά και Μόνιμα Φορτία (http://www.ktiriaka.gr/Default.aspx?ch=9)**

# 1. Ιδιότητες οπλισμένου σκυροδέματος Ιδιότητες σκυροδέματος

Το σκυρόδεμα δημιουργείται με την ανάμιξη αδρανών υλικών κατάλληλης κοκκομετρικής σύνθεσης, τσιμέντου και νερού και το οποίο μετατρέπεται σε στερεό σώμα κατόπιν χημικής αντίδρασης. Στα υλικά αυτά μπορούν να προστεθούν και πρόσμικτα υλικά που μπορούν να τροποποιήσουν κάποιες από τις ιδιότητες του σκυροδέματος. Το μείγμα αυτό μετατρέπεται σε στερεό σώμα λόγω χημικής αντίδρασης του νερού με το τσιμέντο (ενυδάτωση). Τα πλεονεκτήματα του είναι πολλά καθώς έχει την δυνατότητα να μπαίνει σε καλούπια και να παίρνει το σχήμα που εμείς θέλουμε, έχει αντοχή στο χρόνο και στη φωτιά, καθώς και μεγάλη θλιπτική αντοχή. Το μειονέκτημα του όμως είναι η χαμηλή αντοχή σε εφελκυσμό (Εικόνα 2).

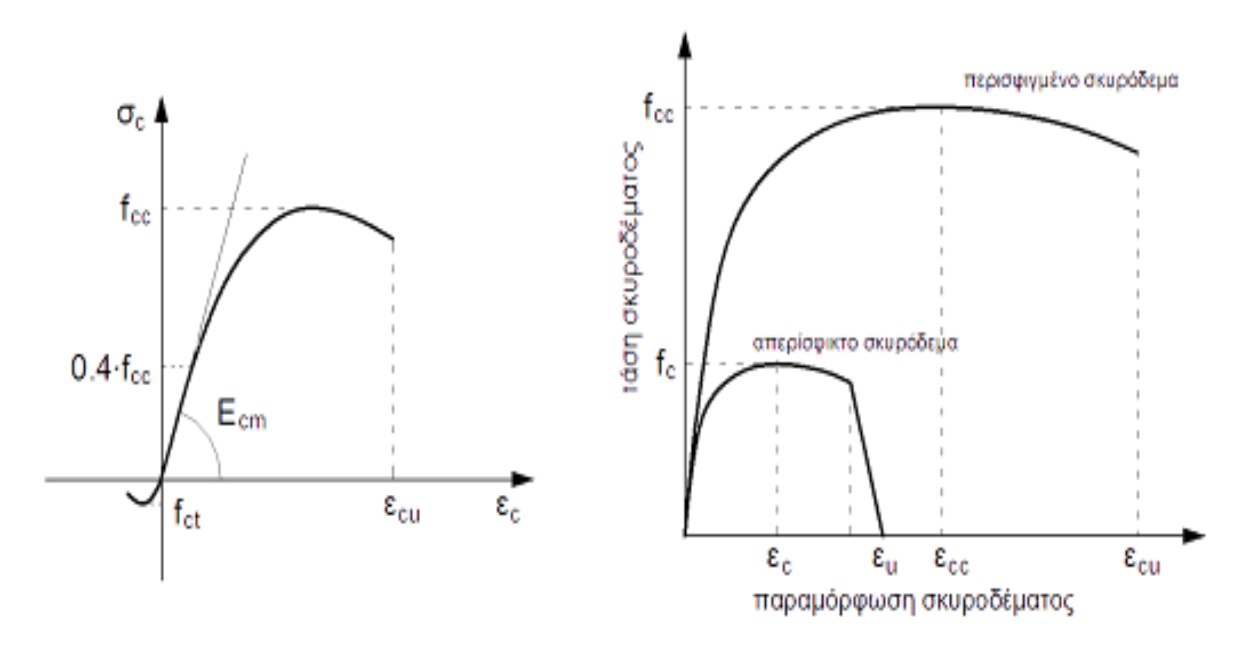

 **Εικόνα 2 :Διαγράμματα τάσης - παραμόρφωσης (σ-ε) σκυροδέματος ( http://www.firesecurity.gr/bibliothiki/biomasf6.htm)**

#### 1.1 ΙΔΙΟΤΗΤΕΣ ΟΠΛΙΣΜΕΝΟΥ ΣΚΥΡΟΔΕΜΑΤΟΣ

Για την αύξηση της εφελκυστικής αντοχής του σκυροδέματος τοποθετούμε οπλισμό από χάλυβα με την μορφή διαμικών ράβδων, συνδετήρων ή πλεγμάτων. Ο χάλυβας έχει υψηλή εφελκυστική και θλιπτική αντοχή ενισχύοντας το σκυρόδεμα και από άποψη αντοχής αλλά και πλαστιμότητας. Σημαντικά μειονεκτήματα του χάλυβα είναι ότι οξειδώνεται εύκολα και είναι ευαίσθητος στη φωτιά. Η ενσωμάτωση του στο σκυρόδεμα του προσφέρει προστασία.

Η ιδιότητα των σωμάτων που τείνουν να επανέλθουν στην αρχική τους κατάσταση μετά από παραμόρφωση ονομάζεται ελαστικότητα.

Αν ένα σώμα διαθέτει υψηλή πλαστική συμπεριφορά ονομάζεται όλκιμο (πχ. μαλακός σίδερος, μόλυβδος ), αντίθετα εάν έχει μόνο ελαστική συμπεριφορά και μετά θραύεται ονομάζεται ψαθυρό (πχ. κιμωλία, μάρμαρο). Κάθε κατηγορία διαθέτει ένα σημείο διαρροής και ένα σημείο θραύσης (Εικόνα 3, 4).

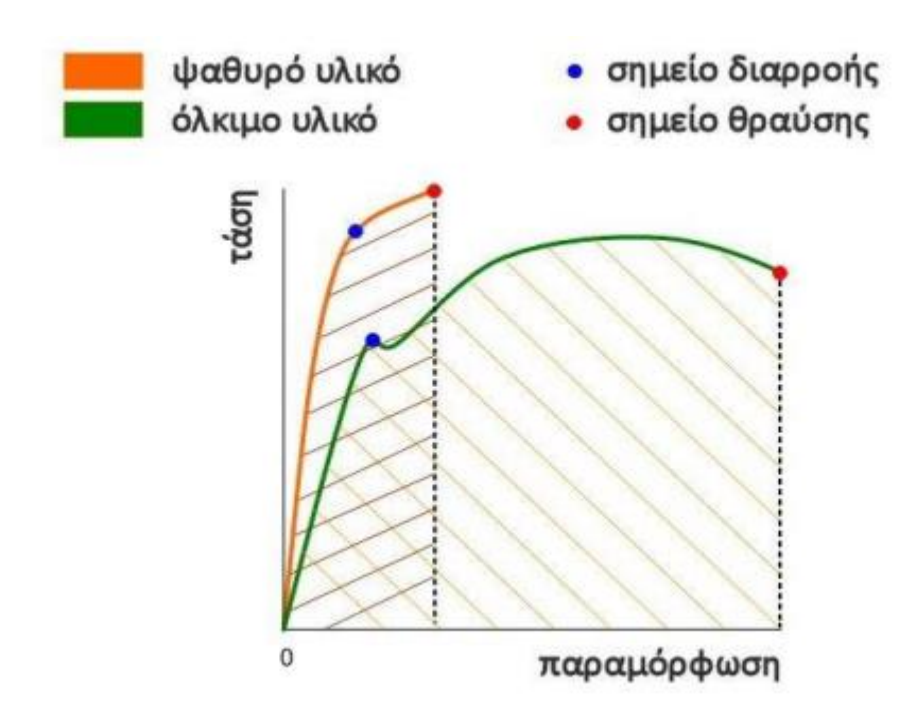

 **Εικόνα 3: Διάγραμμα τάσης – παραμόρφωση**  *(https://www.materials.uoc.gr/el/undergrad/courses/ETY349/notes/2017/lecture\_3.pdf*

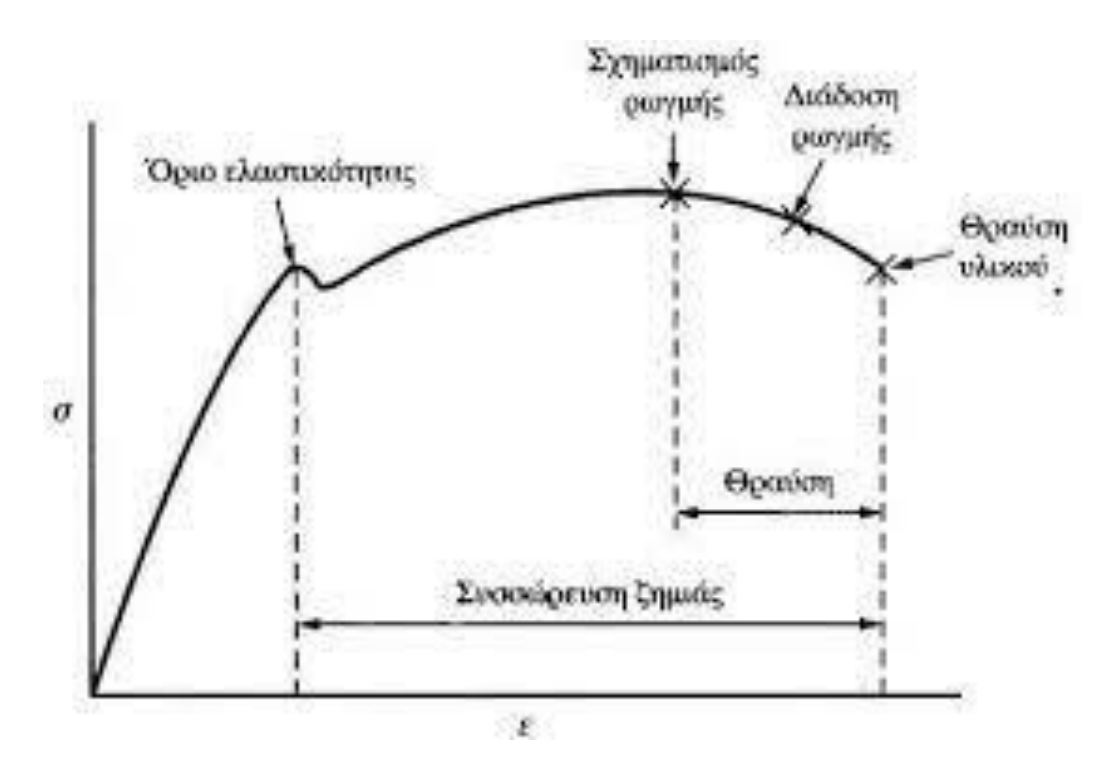

**Εικόνα 4 :Διάγραμμα τάσης – παραμόρφωση**  *[\(https://www.materials.uoc.gr/el/undergrad/courses/ETY349/notes/2017/lecture\\_3.pdf](https://www.materials.uoc.gr/el/undergrad/courses/ETY349/notes/2017/lecture_3.pdf)*

## 1.2ΒΑΣΙΚΕΣ ΑΡΧΕΣ ΑΝΤΙΣΕΙΣΜΙΚΟΥ ΣΧΕΔΙΑΣΜΟΥ

Κατά τον σχεδιασμό ενός κτιρίου στο σεισμό είναι αποδεκτό ο σχεδιασμός ενός ελαστοπλαστικού μηχανισμού με αξιόπιστη μετελαστική συμπεριφορά . Η συμπεριφορά αυτή εξασφαλίζεται: α) με την εξασφάλιση της πλαστιμότητας ενός κτιρίου, δηλαδή την ικανότητα για απελευθέρωση ενέργειας με μετελαστική παραμόρφωση β) την ελαχιστοποίηση των φαινομένων που προκαλούν αβεβαιότητες στην εκτίμηση της σεισμικής απόκρισης.

Έτσι επιτυγχάνεται η μέγιστη ισορροπία του φορέα, έχοντας κάθε χρονική στιγμή το διάνυσμα της μέγιστης εναλλασσόμενης εντατικής κατάστασης να είναι στις θέσεις πλαστικών αρθρώσεων, ενώ στις κρίσιμες περιοχές μικρότερο από το διάνυσμα της αντοχής.

Με την χρήση των πλαστικών αρθρώσεων, ο φορέας μετατρέπεται σε ελαστοπλαστικό μηχανισμό που ανταποκρίνεται επαρκώς σε σεισμικές μετακινήσεις με σταθερή ένταση, ελευθερώνοντας σε κάθε «ανακύκλυση» σημαντικό μέρος από την σεισμική ενεργεία που έχει απορροφήσει . Η ιδιότητα αυτή (πλαστιμότητα) μας επιτρέπει την μείωση της σεισμικής δράσης με αποτέλεσμα να περιορίζουμε την σεισμική δράση σε λογικό επίπεδο. Για την καλύτερη επίτευξη της πλαστιμότητας του φορέα πρέπει να εξασφαλιστεί ένας πλαστικός μηχανισμός χωρίς κινδύνους για ψαθυρή κατάρρευση και ελαστικό βαθμό τοπικής πλαστιμότητας των κρίσιμων περιοχών με την κατάλληλη περίσφυξη του σκυροδέματος .

Ο όρος πλαστιμότητα χρησιμοποιείται για να καθορίσει την ικανότητα να καταναλώσει σημαντική ποσότητα ενέργειας, μέσα από την ανελαστική συμπεριφορά, χωρίς να μειωθεί η αντοχή του.

Για το λόγο αυτό επιτρέπονται οι πλαστικές παραμορφώσεις που οφείλονται σε σεισμικές δράσεις, αρκεί να μην υπερβαίνουν τα όρια που σχετίζονται με την πλαστιμότητα. Έτσι, το στατικό σύστημα μπορεί να παραλάβει σεισμικές δράσεις μεγαλύτερες από εκείνες που αντιστοιχούν στα ελαστικά όρια.

Σημειώνεται ότι, ενώ σε κτίρια που υφίστανται μόνο στατικές δράσεις η αύξηση της αντοχής ορισμένων μόνο στοιχείων του φέροντα οργανισμού δεν μπορεί να μειώσει την αντοχή και την ασφάλεια του κτιρίου. Αντίθετα σε κτίρια που υπόκεινται σεισμικές δράσεις η ενίσχυση των μελών, προκαλεί συγκέντρωση της απελευθέρωσης της ενέργειας σε άλλα στοιχεία, τα οποία μπορούν να οδηγήσουν στην αστοχία, είτε λόγω παραμορφώσεων είτε λόγο ψαθυρότητας .

Γι' αυτό τον λόγο προτιμούμε ένα κτίριο το οποίο να εξασφαλίζεται η πλαστιμότητα .

#### **2.ΛΟΓΙΣΜΙΚΟ 3DR STRAD**

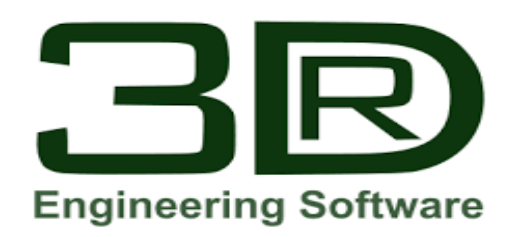

 **Εικόνα 5: Λογότυπο εταιρίας** 

 **, ( [https://www.tn-meletitiki.gr/statikes-meletes/\)](https://www.tn-meletitiki.gr/statikes-meletes/)**

#### **2.1ΣΥΝΤΟΜΗ ΠΕΡΓΡΑΦΗ**

Το πρόγραμμα 3DR STRAD είναι ένα καινοτόμο σύγχρονο και φιλικό λογισμικό στον χρήστη, με το οποίο μπορεί να πραγματοποιηθεί στατική και δυναμική ανάλυση τρισδιάστατης κατασκευής από οπλισμένο σκυρόδεμα, υποστηρίζοντας όλους τους Ελληνικούς αντισεισμικούς κανονισμούς και κανονισμούς σκυροδέματος (Εικόνα 6 ,7).

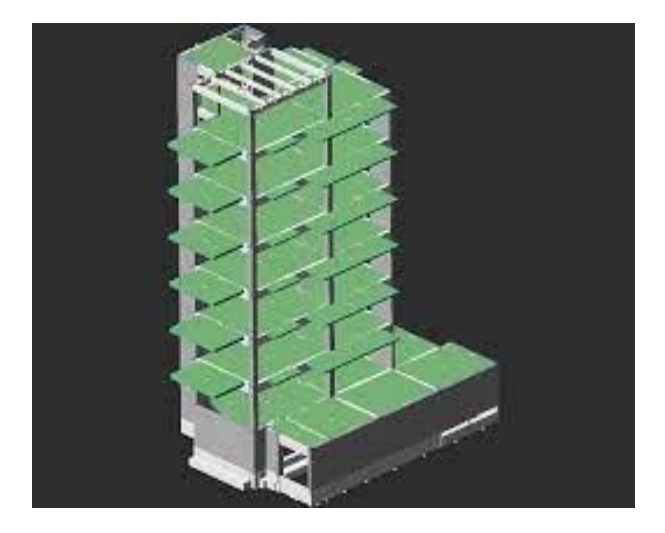

 **Εικόνα 6 : Τρισδιάστατη κατασκευή από οπλισμένο σκυρόδεμα [\(https://www.3dr.eu/el/products-services/products/strad\)](https://www.3dr.eu/el/products-services/products/strad)**

Το πρόγραμμα προσφέρει στο χρήστη πολλές δυνατότητες που το κάνει να ξεχωρίζει από άλλα προγράμματα. Πιο συγκεκριμένα δίνει την δυνατότητα εκτύπωσης όλων των πράξεων που έχει εκτελέσει ώστε η μελέτη να είναι υλοποιημένη. Έχει την δυνατότητα τοποθέτησης των διαστάσεων κατά την εισαγωγή του φορέα καθώς και την αυτόματη προσομοίωση τοιχωμάτων. Επίσης μπορούν οι υπολογισμοί να τοποθετηθούν σύμφωνα με τις προδιαγραφές του μελετητή ή των εργολάβων.

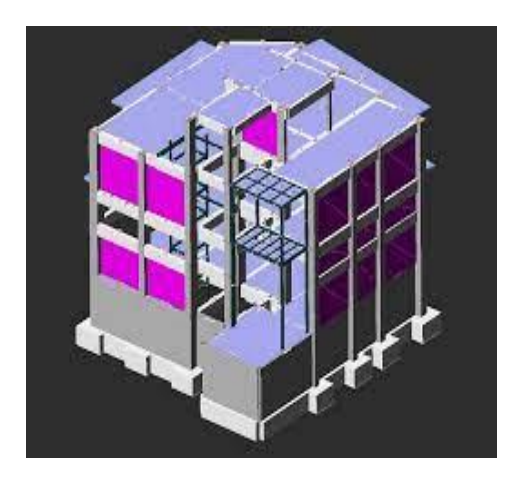

 **Εικόνα 7: Τρισδιάστατη κατασκευή από οπλισμένο σκυρόδεμα [\(https://www.3dr.eu/el/products-services/products/strad\)](https://www.3dr.eu/el/products-services/products/strad)**

Το 3DR.STRAD προσφέρει τη δυνατότητα στατικής και δυναμικής γραμμικής ανάλυσης, μη γραμμικής ανάλυσης pushover καθώς και ανάλυση ευαισθησίας. Η επίλυση πραγματοποιείται με έξι βαθμούς ελευθερίας ανά κόμβο.

Επιπλέον υπάρχει η επιλογή της χρήσης της μεθόδου επαλληλίας των ιδιομορφιών, στη δυναμική ανάλυση. Τα αποτελέσματα της ανάλυσης

είναι τα εντατικά μεγέθη, οι παραμορφώσεις, οι μετατοπίσεις, τα διαγράμματα αξονικών δυνάμεων , τεμνουσών δυνάμεων και ροπών.

Τα διαγράμματα αυτά πραγματοποιούνται για όλα τα δομικά στοιχεία της κατασκευής (Εικόνα 8).

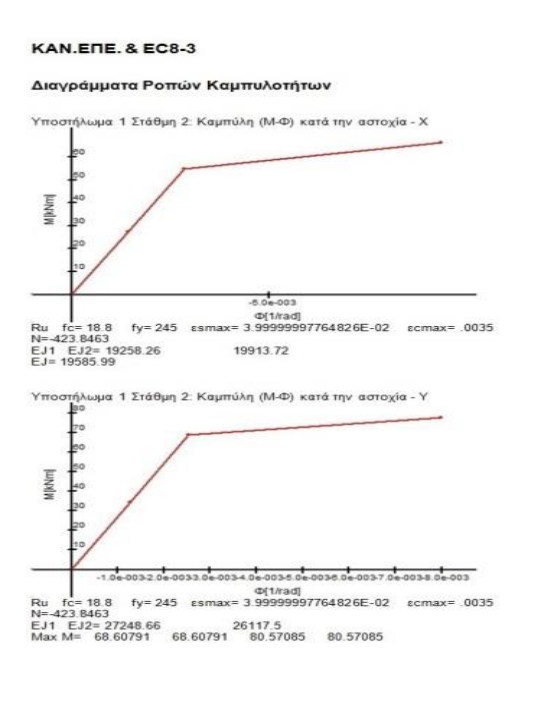

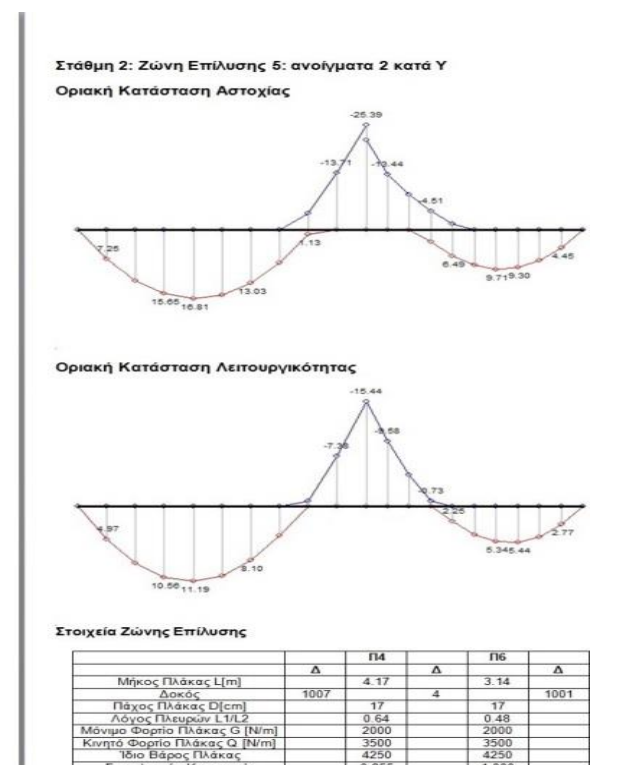

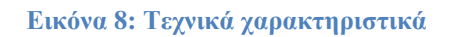

 **[\(https://www.3dr.eu/el/products-services/products/strad\)](https://www.3dr.eu/el/products-services/products/strad)**

Το πρόγραμμα δίνει την δυνατότητα αυτόματης δημιουργίας ξυλότυπων με πρόσβαση επεξεργασίας μέσω cad. Επίσης προσφέρει την αυτόματη δημιουργία τεύχους αποτελεσμάτων με τον μελετητή να έχει την δυνατότητα τροποποίησης των δεδομένων (Εικόνα 9).

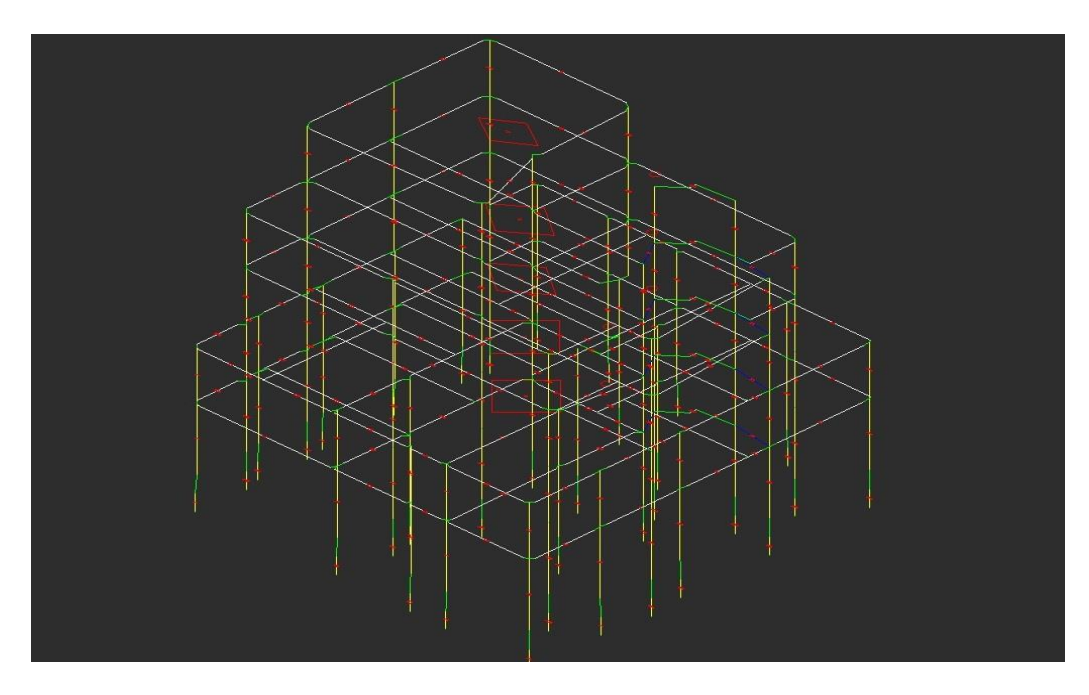

 **Εικόνα 9: Κατασκευή από οπλισμένο σκυρόδεμα [\(https://www.3dr.eu/el/products-services/products/strad\)](https://www.3dr.eu/el/products-services/products/strad)**

## **2.2 ΠΕΡΙΒΑΛΛΟΝ ΕΡΓΑΣΙΑΣ**

Η περιγραφή του στατικού μοντέλου στο 3DR.STRAD, γίνεται στο περιβάλλον του AutoCad ή ProgeCad με την δυνατότητα εισαγωγής έτοιμης κάτοψης από οποιοδήποτε πρόγραμμα σε μορφή σχεδίου. Τα υποστυλώματα, οι δοκοί, οι πλάκες, τα πέδιλα, οι τοιχοπληρώσεις μπορούν να έχουν οποιεσδήποτε διαστάσεις και σχήμα, ενώ η επεξεργασία τους γίνεται με τις εντολές του AutoCad. Επίσης ο φορέας μπορεί να πάρει τρισδιάστατη μορφή (Εικόνα 10).

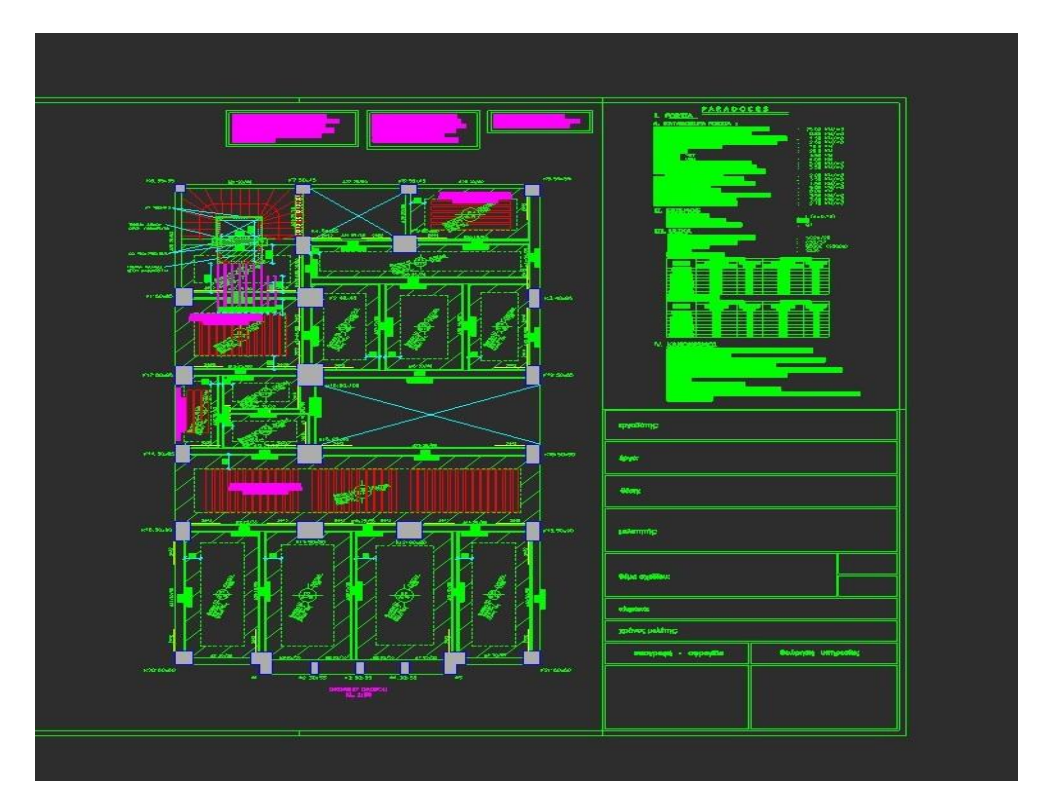

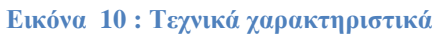

 **[\(https://www.3dr.eu/el/products-services/products/strad\)](https://www.3dr.eu/el/products-services/products/strad)**

#### **2.3 ΚΑΝΟΝΙΣΜΟΙ**

Στο πρόγραμμα η ανάλυση και οι έλεγχοι πραγματοποιούνται σύμφωνα με τους κανονισμούς που επιλέγει ο μελετητής ενώ παράλληλα γίνονται και όλοι οι προβλεπόμενοι έλεγχοι. Ο συνδυασμός των δυο οριακών καταστάσεων λειτουργικότητας και αστοχίας υπολογίζεται αυτόματα από το πρόγραμμα.

# **2.4 ΑΠΟΤΕΛΕΣΜΑΤΑ**

Η κατασκευή απεικονίζεται ως τρισδιάστατο μοντέλο και ως τρισδιάστατος φορέας, επίσης γίνεται η παρουσίαση των διαγραμμάτων των εντατικών μεγεθών και παραμορφώσεων σε όλα τα μέλη της κατασκευής για οποιεσδήποτε φορτίσεις ή συνδυασμούς αυτών.

# **2.5 ΤΕΥΧΟΣ ΜΕΛΕΤΗΣ**

Το πρόγραμμα δίνει στον χρήστη ένα πολύ εύχρηστο περιβάλλον για την δημιουργία του τεύχους καθώς υπάρχει η δυνατότητα επιλογής των ενοτήτων που μπορούν να συμπεριληφθούν στο τεύχος μελέτης. Επίσης τα αποτελέσματα εμφανίζονται με την μορφή πινάκων και διαγραμμάτων σύμφωνα με τους υπολογισμούς και τους ελέγχους που έχουν γίνει. Ακόμη δίνεται η δυνατότητα επεξεργασίας του κειμένου, των τίτλων, καθώς και η δυνατότητα δημιουργίας πίνακα περιεχομένων. Τέλος υπάρχει η δυνατότητα προεπισκόπησης του τεύχους και η εξαγωγή του σε αρχείο pdf.

## **3.ΣΧΕΔΙΑΣΜΟΣ ΚΑΙ ΑΝΑΛΥΣΗ**

# **3.1 ΚΑΝΟΝΕΣ**

Στο κεφάλαιο αυτό θα γίνει αναφορά στους κανόνες και τις αρχές που διέπουν τον σχεδιασμό και την ανάλυση μεταλλικών κατασκευών και κατασκευών οπλισμένου σκυροδέματος με τις ισχύουσες διατάξεις που προβλέπονται από τους κανονισμούς.

# **3.2 ΑΠΑΙΤΗΣΕΙΣ**

Τα κτήρια πρέπει να είναι κατασκευασμένα με τέτοιο τρόπο ώστε να καλύπτουν κατά την διάρκεια ζωής τα παρακάτω:

- Να είναι ικανά να παραλάβουν τα φορτία που θα επιβληθούν σε βάθους χρόνου.
- Να είναι κατάλληλα διαμορφωμένα για την χρήση που έχουν μελετηθεί.
- Να είναι κατασκευασμένα με σκοπό να μην υπάρχουν αστοχίες και πιθανότητες κινδύνου κάποιας ανθρώπινης ζωής.

# **3.3 ΤΡΟΠΟΙ ΑΝΑΛΥΣΗΣ**

Τα εντατικά μεγέθη σε μια κατασκευή θα πρέπει να υπολογίζονται βάση των εξισώσεων στατικής ισορροπίας. Αυτό γίνεται με την χρήση της ελαστικής και πλαστικής ανάλυσης.

# **3.3.1 ΕΛΑΣΤΙΚΗ (ΚΑΘΟΛΙΚΗ) ΑΝΑΛΥΣΗ**

Ελαστική καθολική ονομάζεται η ανάλυση που έχει ως βάση την υπόθεση πως η σχέση τάσης – ανηγμένης παραμόρφωσης είναι γραμμική.

# **3.3.2 ΠΛΑΣΤΙΚΗ (ΚΑΘΟΛΙΚΗ) ΑΝΑΛΥΣΗ**

Η πλαστική ανάλυση βασίζεται στο ότι ο φορέας έχει επέλθει στην τελική κατάσταση αστοχίας και το φορτίο αστοχίας υπολογίζεται με προσεγγιστικές μεθόδους.

# **3.3.3 ΕΠΙΔΡΑΣΕΙΣ ΛΟΓΩ ΠΑΡΑΜΟΡΦΩΣΕΩΝ**

Εσωτερικές δυνάμεις και ροπές βασίζονται σε δυο θεωρίες της πρώτης και της δεύτερης τάξης, ανάλογα με την γεωμετρία του φορέα. Στην κατηγορία της πρώτης τάξης κατατάσσονται τα πλαίσια που είναι δύσκαμπτα πλευρικά, πλαίσια που η δυσκαμψία μειώνει τις οριζόντιες μετατοπίσεις κατά 80%, ενώ στη δεύτερη τάξη λαμβάνονται υπόψη χωρίς πλευρικές μετατοπίσεις.

# **3.4 ΜΑΖΕΣ**

Οι κατανεμημένες μάζες διακρίνονται σε ιδεατές συγκεντρωμένες μάζες. Οι μάζες κατανέμονται στο κτήριο με τρόπο ώστε να διατηρείται το κέντρο βάρους και οι ροπές αδράνειας αυτού.

# **3.5 ΔΡΑΣΕΙΣ**

Οι δράσεις είναι είτε άμεσες είτε έμμεσες . Άμεσες είναι οι δυνάμεις που ασκούνται στο κτήριο και έμμεσες οι επιβαλλόμενες παραμορφώσεις. Οι δράσεις χωρίζονται σε μόνιμες (G), μεταβλητές (Q) και τυχηματικές (Α). Οφείλονται στο ίδιο βάρος της κατασκευής, σε επιβαλλόμενα φορτία όπως τα κινητά, τα φορτία του χιονιού, τα σεισμικά φορτία, κλπ.

# **ΣΤΟΙΧΕΙΑ ΚΤΗΡΙΟΥ**

Το κτήριο που μελετήθηκε για την παρουσίαση της πτυχιακής εργασίας, υπάρχει και βρίσκεται στην περιοχή της Λαμίας καθώς πρόκειται για τριώροφο κτήριο με πιλοτή και υπόγειο που έχει κύριες διαστάσεις κάτοψης Ly=10.30 m και Lx= 13.38 m.

Οι στάθμες του 1<sup>ου</sup>, 2<sup>ου</sup>, 3<sup>ου</sup> και 7<sup>ου</sup> ορόφου αποτελούνται από τέσσερις τετραέρειστες πλάκες και μια διέρειστη πλάκα και οι στάθμες 4<sup>ου</sup>, 5 ου , 6 ου ορόφου από τέσσερις τετραέρειστες πλάκες, μια διέρειστη και πέντε προβόλους. Το πάχος των πλακών Π1 και Π4 είναι h=18cm, των Π2, Π3, Π5, Π7, Π9 είναι h=15cm, της Π6 είναι h=16cm, της Π8 είναι h=30cm και της Π10 είναι h=20 cm. Τα πάχη επιλέγονται πάντα μεγαλύτερα από αυτά που προβλέπονται από τον πρώτο υπολογισμό για την αποφυγή ταλαντώσεων λόγω δημιουργίας μεγάλου βέλους κάμψης και για τη σωστή κατανομή στα κατακόρυφα στοιχεία των σεισμικών δυνάμεων (εξασφάλιση διαφραγματικής λειτουργιάς).

Κάθε όροφος αποτελείται από 13 υποστυλώματα και 11 δοκάρια εκτός από το υπόγειο που αποτελείται από 13 υποστυλώματα και 11 τοιχεία.

Διαστάσεις Υποστυλωμάτων:

Κ1 : 60/35, Κ2, Κ3 και Κ9 : 45/45, Κ4 :25/120, Κ5: d=50, Κ6 :130/30 , Κ7 :25/120, Κ8 :125/30, Κ10 :30/120, Κ11:40/40, Κ12 :120/25 .

Διαστάσεις Δοκαριών: Δ1, Δ2, Δ3, Δ5, Δ6, Δ7, Δ8, Δ9, Δ10 ,Δ11 ,Δ13 ,Δ14, Δ16, Δ17: 25/50, Δ4: 30/40, Δ12 και Δ15:25/60.

# **1.ΥΛΙΚΑ ΚΑΤΑΣΚΕΥΗΣ**

Κατηγορία σκυροδέματος: C 16/20 Κατηγορία χάλυβα: S400 Κατηγορία χάλυβα συνδετήριων δοκών: S400 Συντελεστής ασφαλείας σκυροδέματος:  $\gamma_c = 1.50$ Συντελεστής ασφαλείας χάλυβα:  $\gamma_s = 1.15$ Τοιχοποιία: Οπτόπλινθοι και κονίαμα

## **2. ΓΕΩΜΕΤΡΙΚΑ ΣΤΟΙΧΕΙΑ ΚΤΗΡΙΟΥ**

#### **2.1Μόνιμα φορτία**

Ειδικό βάρος σκυροδέματος: 25.00 kN/ $\boldsymbol{m^3}$ Μόνιμα φορτία:1.50 kN/m² Επικάλυψη δαπέδων, κλιμάκων: 1.50 kN/m² Επικάλυψη δώματος: 1.50 kN/m² Τοίχοι εσωτερικοί δρομικοί: 5 kN/m² Τοίχοι περιμετρικοί με μόνωση: 9 kN/m²

#### **2.2Κινητά φορτία**

Κινητό φορτίο δαπέδων κατοίκων: 2 kN/m² Κινητό φορτίο δώματος: 2 kN/m² Κινητό φορτίο κλιμάκων: 3.5 kN/m[²](https://www.metatropi-monadon.info/Metatropi+kN+m2.php)

#### **2.3 Σεισμολογικά Στοιχεία**

#### 1.Ζώνη σεισμικής επικινδυνότητας: Ι

Η ζώνη σεισμικής επικινδυνότητας μας δείχνει την σεισμική κατάσταση μιας περιοχής. Ο χάρτης έχει σχεδιαστεί από το 1986-1989 και εφαρμόστηκε το 1995. Η αναθεώρηση του έγινε μετά από 15 χρόνια και ξανά σχεδιάστηκε το 2000. Η χώρα μας χωρίζεται σε τρεις ζώνες σεισμικής επικινδυνότητας I , II και III και τα όρια τους καθορίζονται στον χάρτη (Εικόνα 11).

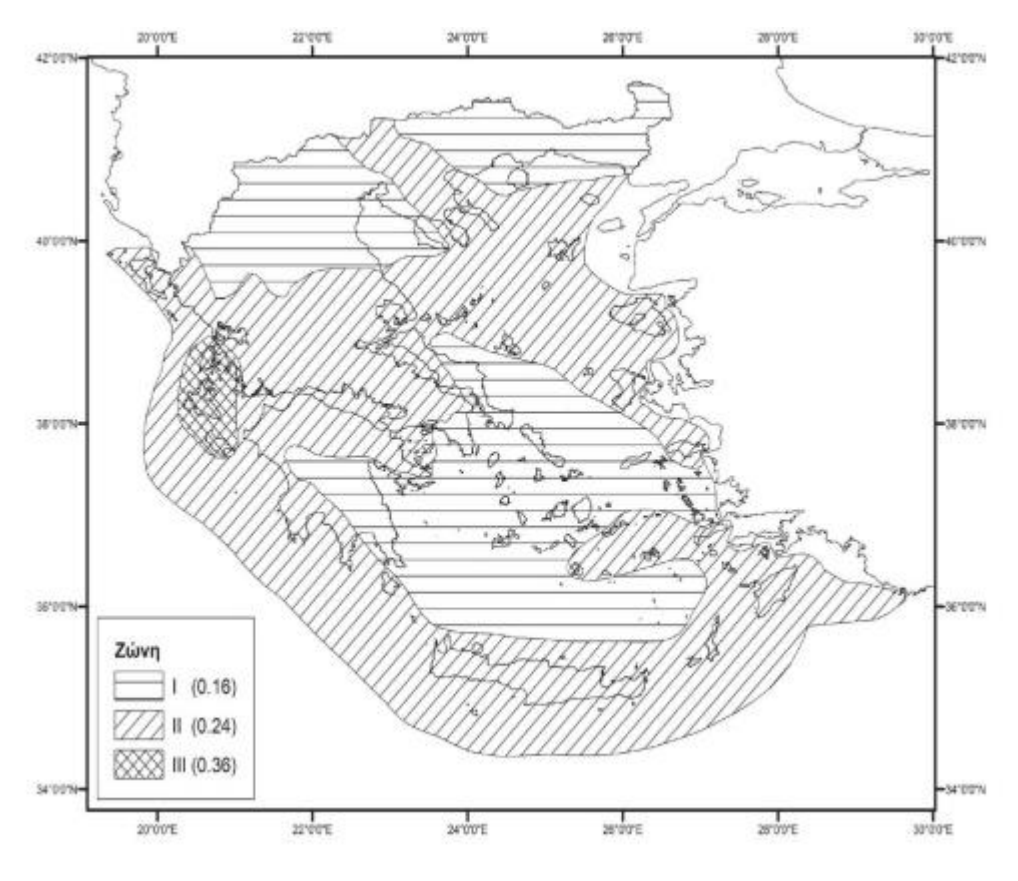

 **Εικόνα 11 : ΧΑΡΤΗΣ ΣΕΙΣΜΙΚΗΣ ΕΠΙΚΙΝΔΥΝΟΤΗΤΑΣ (http://nomoskopio.gr/eak2000\_2.php?toc=0&printWindow& )**

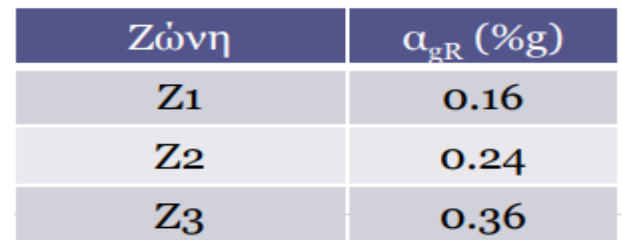

2. Συντελεστής εδαφικής επιτάχυνσης του κτιρίου: α=0.16

 **Εικόνα 12 : Πίνακας συντελεστή εδαφικής επιτάχυνσης** 

 **[\(https://eclass.teicrete.gr/modules/document/file.php/TD177/EC8\\_fasma%20.pdf\)](https://eclass.teicrete.gr/modules/document/file.php/TD177/EC8_fasma%20.pdf)**

- Για  $T_B \le T \le T_C$ : Περιοχή σταθερής φασματικής επιτάχυνσης п
- Για  $T_c \le T \le T_D$ : Περιοχή σταθερής φασματικής ταχύτητας
- Για  $T_D \le T \le 4.0$ : Περιοχή σταθερής φασματικής μετακίνησης ٠

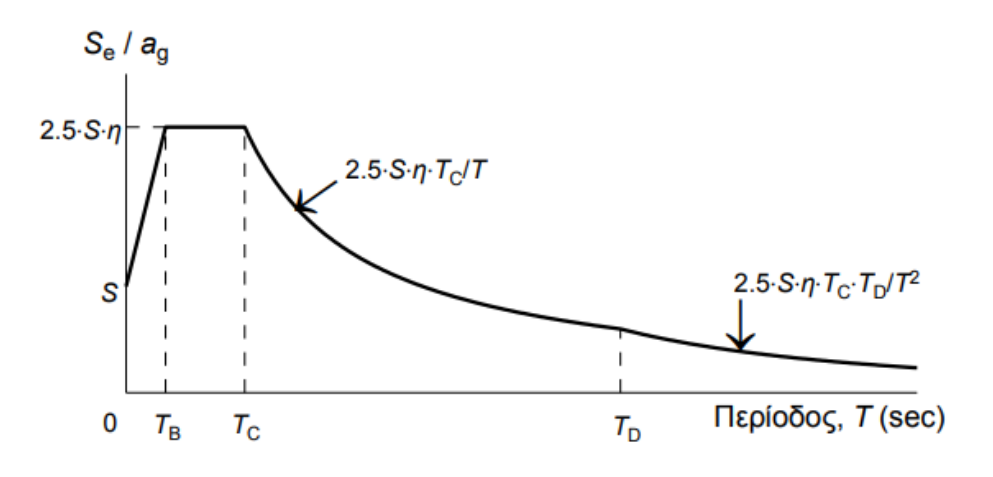

 **Εικόνα 13 : Διάγραμμα Φάσματος Σχεδιασμού**

 **[\(http://lee.civil.ntua.gr/pdf/mathimata/antiseismikes\\_kataskeves/simeioseis/EC8-2014.pdf\)](http://lee.civil.ntua.gr/pdf/mathimata/antiseismikes_kataskeves/simeioseis/EC8-2014.pdf)**

$$
0 \le T \le T_B : S_e(T) = a_g \cdot S \cdot \left[ 1 + \frac{T}{T_B} \cdot (\eta \cdot 2, 5 - 1) \right]
$$
  

$$
T_B \le T \le T_C : S_e(T) = a_g \cdot S \cdot \eta \cdot 2, 5
$$
  

$$
T_C \le T \le T_D : S_e(T) = a_g \cdot S \cdot \eta \cdot 2, 5 \left[ \frac{T_C}{T} \right]
$$
  

$$
T_D \le T \le 4s : S_e(T) = a_g \cdot S \cdot \eta \cdot 2, 5 \left[ \frac{T_C T_D}{T^2} \right]
$$

όπου:

- S= Συντελεστής εδαφικής κατηγορίας
- $a_g$  = Εδαφική επιτάχυνση σχεδιασμού
- η =συντελεστής απόσβεσης = $\sqrt{10/(5 + \xi)}$  ≥0,55
- $T_B$ ,  $T_C$ ,  $T_D$ =χαρακτηριστικοί περίοδοι

# 3. Συντελεστής σπουδαιότητας κτιρίου: γ=1

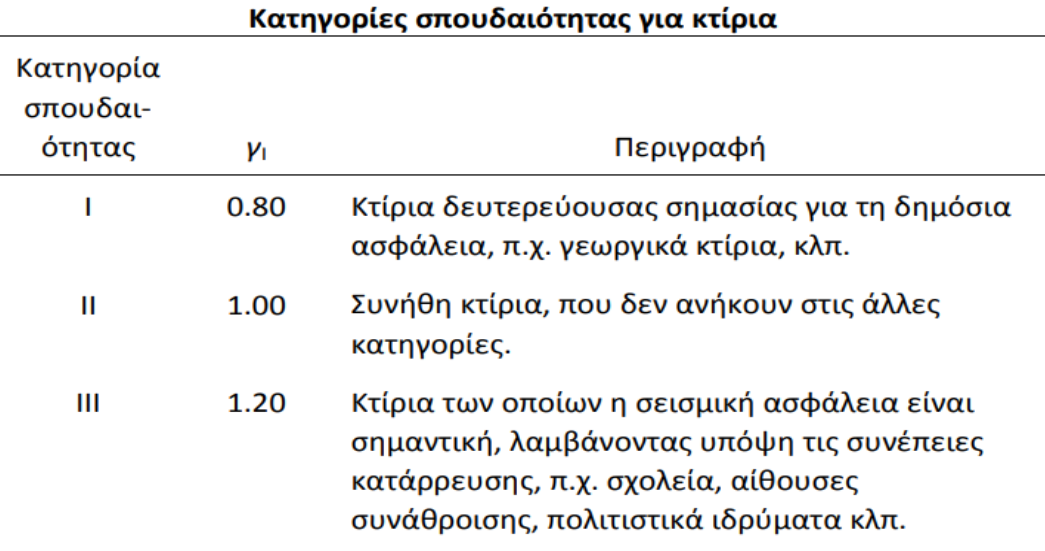

Κτίρια των οποίων η ακεραιότητα κατά τη IV 1.40 διάρκεια σεισμών είναι ζωτικής σημασίας για την προστασία των πολιτών, π.χ. νοσοκομεία, πυροσβεστικοί σταθμοί, σταθμοί παραγωγής ενέργειας, κλπ.

 **Εικόνα 14 : Πίνακας Κατηγορίας Σπουδαιότητας** 

 **[\(http://nomoskopio.gr/eak2000\\_2.php?toc=0&printWindow&\)](http://nomoskopio.gr/eak2000_2.php?toc=0&printWindow&)**

4. Κατηγορία εδάφους: Α

Η κατηγορία του εδάφους κατατάσσεται ανάλογα με την κοκκομετρική σύνθεση του εδάφους(Εικόνα 15).

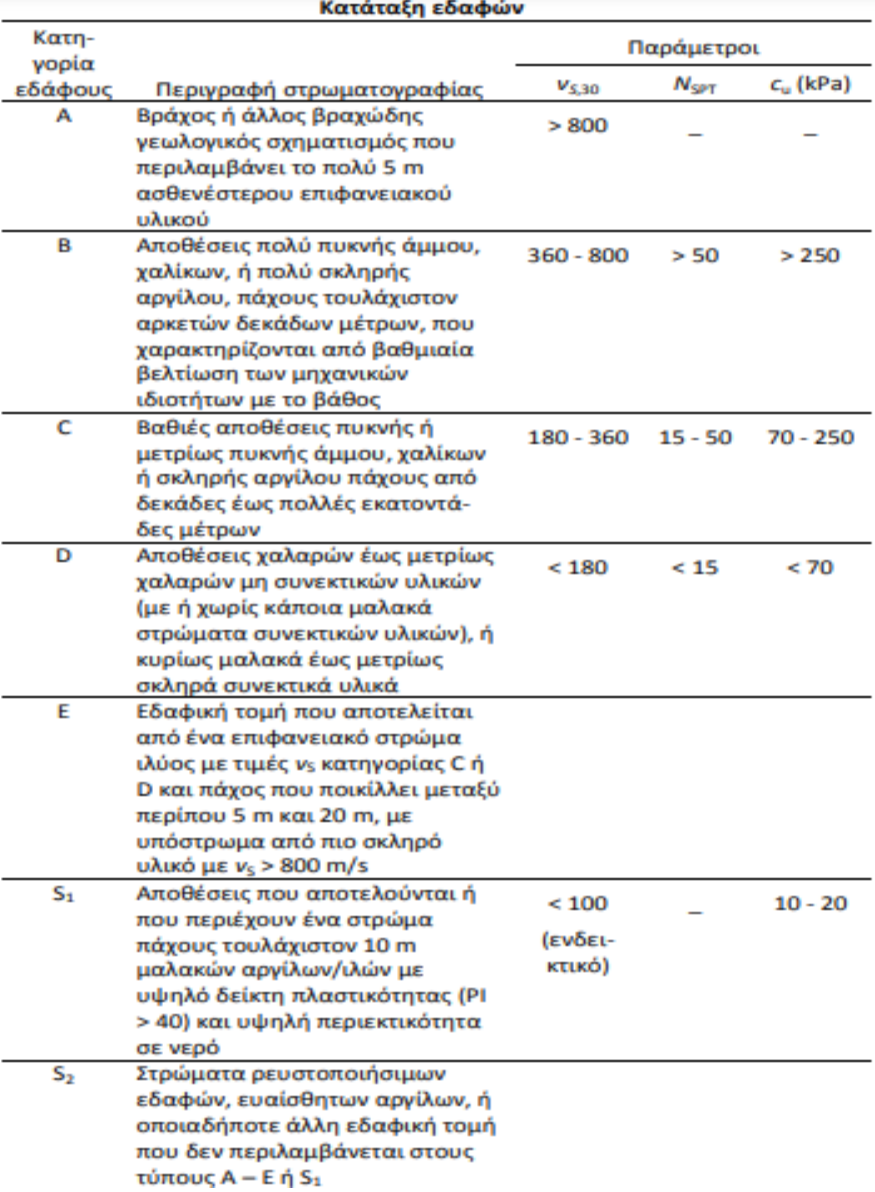

 **Εικόνα 15 : Πίνακας Κατηγορίας Εδάφους** 

 **[\(http://nomoskopio.gr/eak2000\\_2.php?toc=0&printWindow&\)](http://nomoskopio.gr/eak2000_2.php?toc=0&printWindow&)**

## 5. Συντελεστής σεισμικής συμπεριφοράς: q=3.5

Ο συντελεστής σεισμικής συμπεριφοράς εξαρτάται από τον τύπο του φορέα και από την κατηγορία πλαστιμότητας.

Οι κατηγορίες πλαστιμότητας είναι 3 :

- ΚΠ**Χ** από τα αρχικά των λέξεων κατηγορία πλαστιμότητας χαμηλή
- ΚΠ**Μ** από τα αρχικά των λέξεων κατηγορία πλαστιμότητας μεσαία
- ΚΠ**Υ** από τα αρχικά των λέξεων κατηγορία πλαστιμότητας υψηλή

Στην κατηγορία χαμηλής πλαστιμότητας ανήκουν τα κτήρια χαμηλής απόδοσης ενέργειας και μικρή πλαστιμότητα. Ο συντελεστής συμπεριφοράς για τα κτίρια είναι q=1-1,5.

Στην κατηγορία μεσαίας πλαστιμότητας ανήκουν τα κτήρια για μεσαία απόδοση ενέργειας και μεσαία πλαστιμότητα. Σε κατασκευές υψηλής επικινδυνότητας απαγορεύεται η χρήση της μέσης πλαστιμότητας και επιβάλλεται η χρήση της υψηλής.

Στην κατηγορία υψηλής πλαστιμότητας ανήκουν τα κτήρια υψηλής απόδοσης ενέργειας(Εικόνα 16).

#### Βασικός συντελεστής πλαστιμότητας q<sub>o</sub> [EC8 §5.2.2.2]

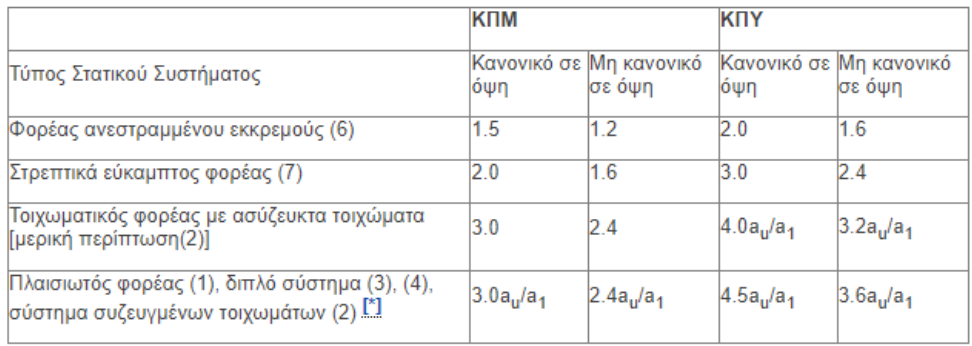

Βασική τιμή του συντελεστή συμπεριφοράς q<sub>o</sub>

#### **Εικόνα 16 : Πίνακας συντελεστή πλαστιμότητας**

 **[\(https://www.ktiriaka.gr/defaultRaw.aspx?ch=739](https://www.ktiriaka.gr/defaultRaw.aspx?ch=739) )**

#### 6. Σεισμικές επιταχύνσεις κτιρίου

Οι σεισμικές επιταχύνσεις χωρίζονται:

- Υψηλές επιταχύνσεις δημιουργούν βλάβες στις οικοδομές χαμηλών περιόδων (Το <0.5 sec)
- Μεγάλες σεισμικές ταχύτητες δημιουργούν βλάβες στις οικοδομές ενδιάμεσων περιόδων  $(0.5 \text{sec} < T<sub>o</sub> < 3 \text{ sec})$
- Μεγάλες μεταθέσεις δημιουργούν βλάβες στις οικοδομές μεγάλων ιδιοπεριόδων ( To > 3sec)

7.Συντελεστής συνδυασμός δράσεων :  $\psi_0$ =0.7

#### Συντελεστής συνδυασμού δράσεων:  $\psi_2$ =0.3

 Όταν υπάρχουν περισσότερα από ένα κινητά φορτία, η πιθανότατα για εμφάνιση μέγιστων τιμών την ίδια στιγμή θεωρείται μικρή. Η πιθανότητα να εμφανιστεί μέγιστο φορτίο συνωστισμού ανθρώπων και ανέμου ταυτόχρονα δεν είναι πολύ πιθανή. Η πιθανότητα αυτή συμβολίζεται με μειωτικούς συντελεστές  $\psi_0$ ,  $\psi_1$ και  $\psi_2$  (Εικόνα 17).

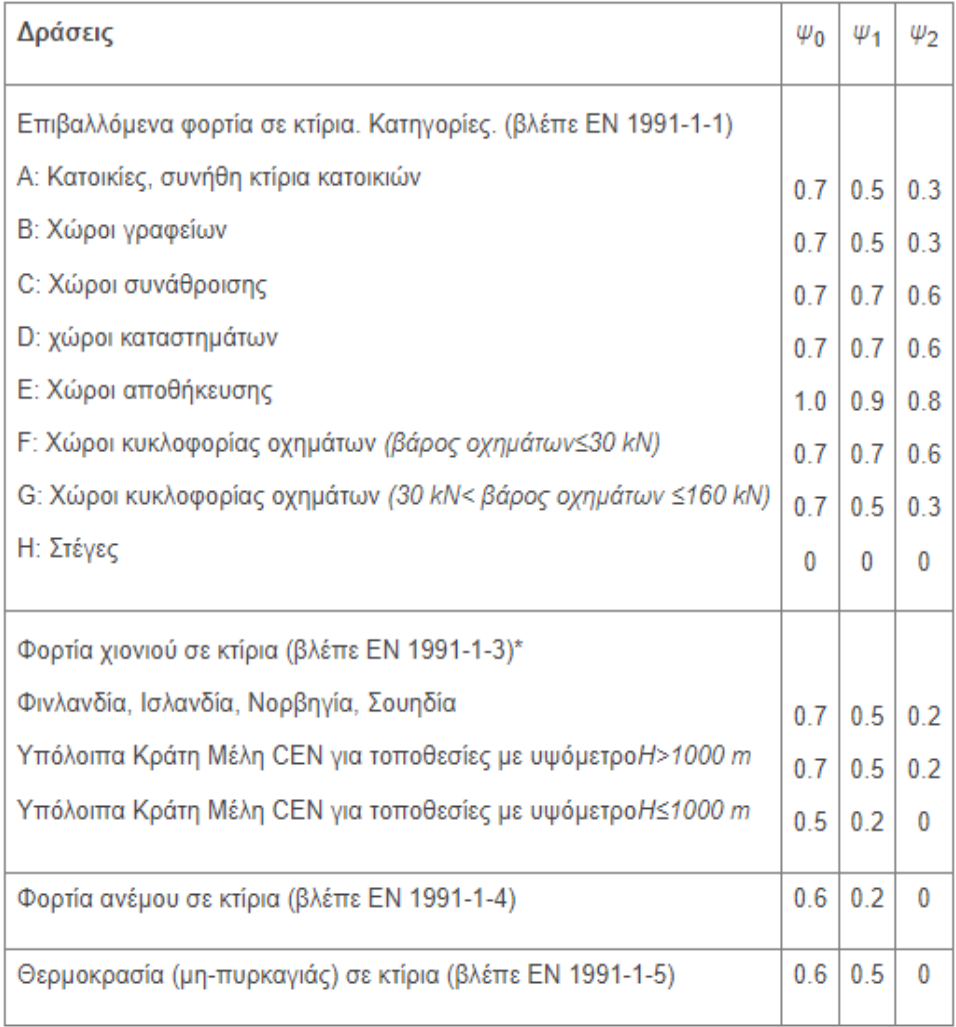

 **Εικόνα 17 : Πίνακας Συντελεστή Σχεδιασμού Δράσεων** 

(<https://www.ktiriaka.gr/defaultRaw.aspx?ch=739>)

#### **3. ΠΕΡΙΓΡΑΦΗ ΚΤΗΡΙΟΥ ΣΤΟ ΛΟΓΙΣΜΙΚΟ 3DR STRAD**

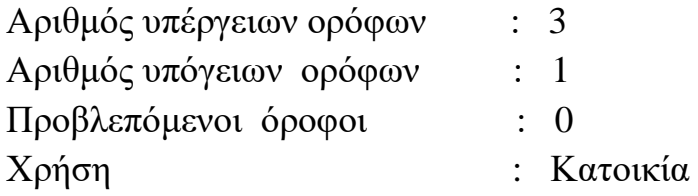

#### **4. ΕΙΔΗ ΠΛΑΚΩΝ**

 $\geq 1$ <sup>oς</sup> ,2<sup>oς</sup> ,3<sup>oς</sup> Όροφος

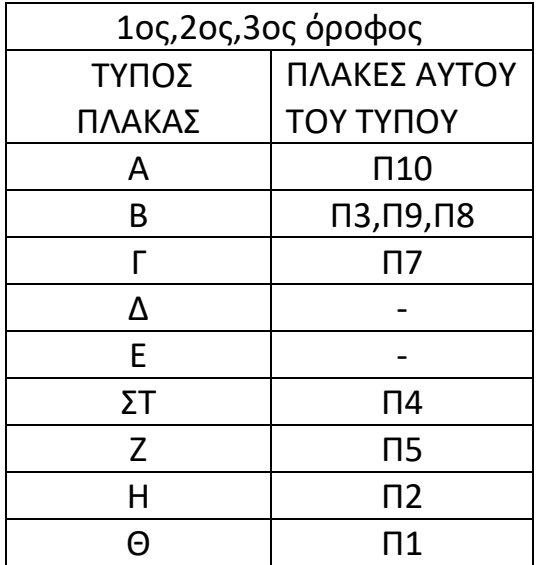

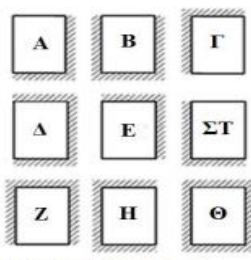

Εικόνα 22: Τύποι πλακών.

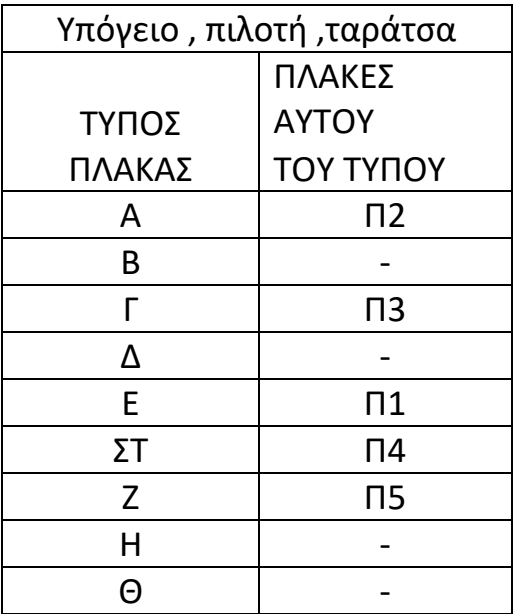

## **ΔΙΑΔΙΚΑΣΙΑ ΕΠΙΛΥΣΗΣ ΜΕ ΤΗΝ ΧΡΗΣΗ ΤΟΥ ΠΡΟΓΡΑΜΜΑΤΟΣ**

Για την εκκίνηση του προγράμματος επιλέγουμε το εικονίδιο που βρίσκεται στην επιφάνεια εργασίας. Το πρόγραμμα ανοίγει μέσω του βοηθητικού προγράμματος AutoCad .

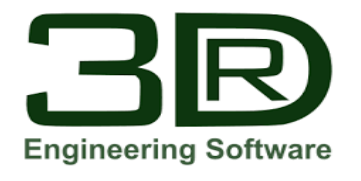

Με την είσοδο στο πρόγραμμα επιλέγουμε την δημιουργία νέας μελέτης και ορίζουμε το όνομα και τις στάθμες που θέλουμε να έχει η κατασκευή μας. Εάν θέλουμε να κάνουμε επίλυση με Ευρωκώδικες επιλέγουμε το κουτάκι που εμφανίζεται στην άκρη. Έπειτα εμφανίζεται ένα παράθυρο με τις ιδιότητες σταθμών όπου ορίζουμε τι αντιπροσωπεύει η κάθε στάθμη (πχ. θεμελίωση , υπόγειο, πιλοτή, όροφος, δώμα ), το πάχος κάθε πλάκας, το μέτρο ελαστικότητας και το υλικό (Βλ. Εικόνα 18-20).

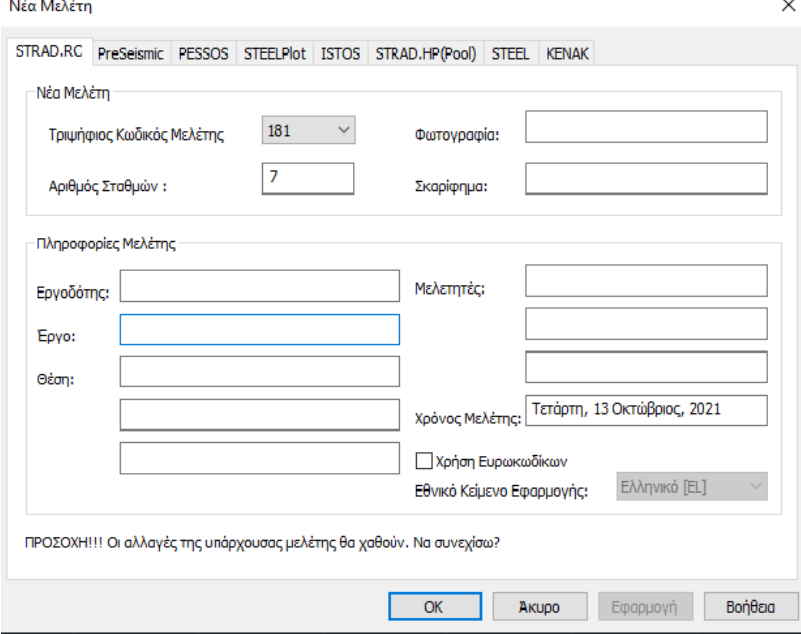

**Εικόνα 18 : Δημιουργία νέας μελέτης** 

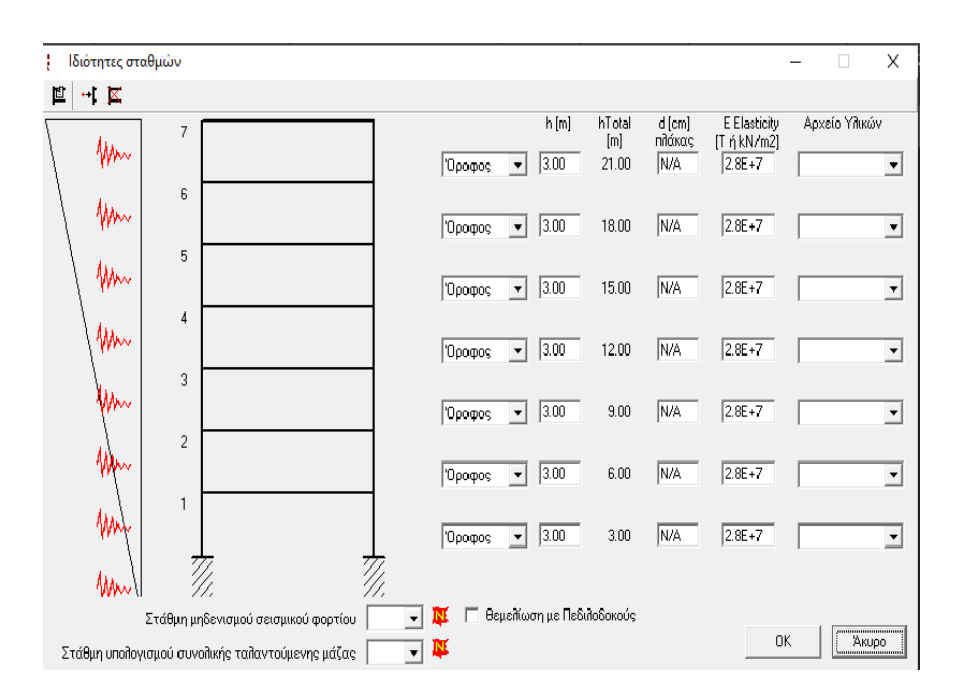

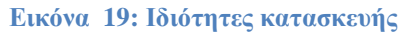

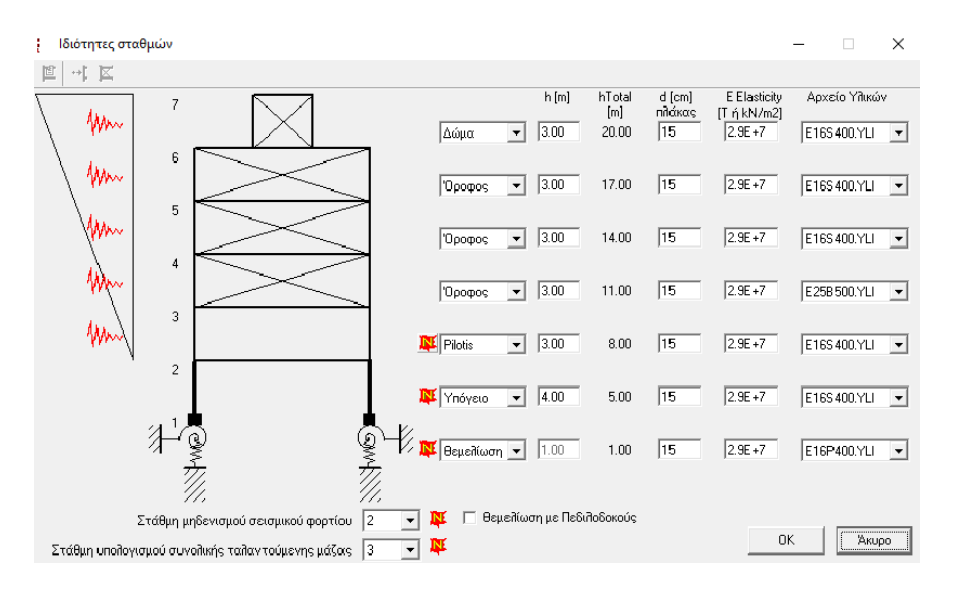

 **Εικόνα 20 : Ιδιότητες σταθμών της μελέτης** 

#### **1.ΥΠΟΣΤΥΛΩΜΑΤΑ**

Εφόσον καθοριστούν οι στάθμες του κτηρίου, αρχίζουμε την σχεδίαση των υποστυλωμάτων. Η σχεδίαση των υποστυλωμάτων γίνεται με την εντολή που επιλέγεται από το μενού, μοντέλο – υποστύλωμα – κυκλικό ή ορθογώνιο με την επιλογή αυτής της εντολής ανοίγει ένα παράθυρο όπου σου δίνεται η δυνατότητα να βάλεις τις συντεταγμένες του υποστυλώματος και τις διαστάσεις του ενώ καθορίζεις ένα σταθερό σημείο αναφοράς ( Εικόνα 21).

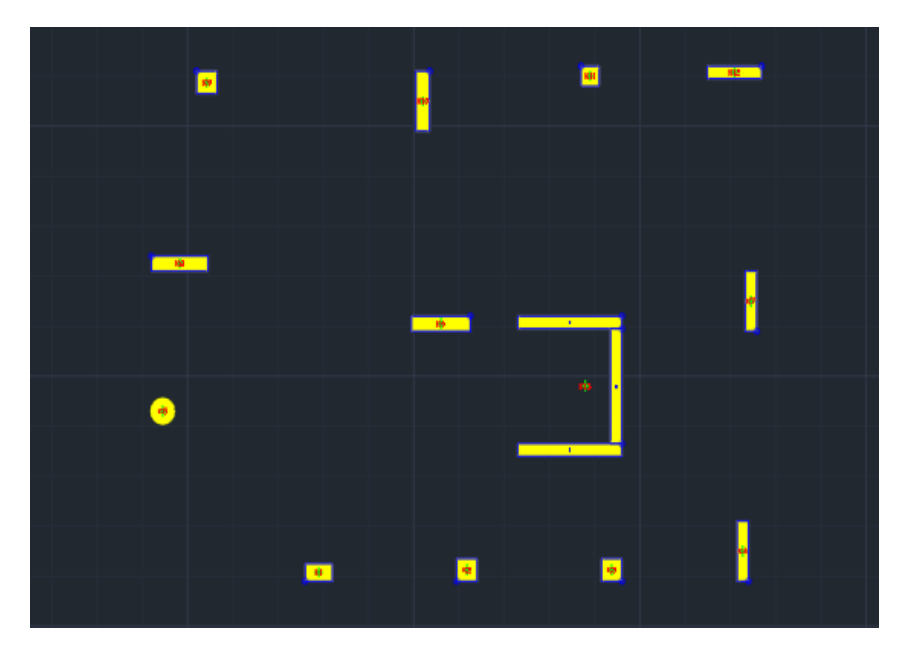

 **Εικόνα 21: Δημιουργία υποστυλωμάτων** 

#### **2.ΔΟΚΟΙ**

Αφού δημιουργηθούν τα υποστυλώματα σχεδιάζουμε τις δοκούς του κτηρίου. Η σχεδίαση γίνεται με την εντολή, μοντέλο – δοκός – σημεία όπου δίνεται η δυνατότητα επιλογής των ιδιοτήτων της δοκού.

Το φορτίο των δοκών ορίζεται με την εντολή μοντέλο – δοκοί – αλλαγή. Έπειτα γίνεται αντιγραφή της κάτοψης που σχεδιάσαμε σε όσες στάθμες έχουμε ορίσει δηλαδή για το υπό μελέτη κτήριο από την 3η -7η, όπου η 7η στάθμη αντιστοιχεί στην ταράτσα. Η αντιγραφή στάθμης γίνεται με την εντολή μοντέλο - αντιγραφή μοντέλου –επιλογή της κάτοψης – και ορισμός της κάτοψης (Εικόνα 22, 23).

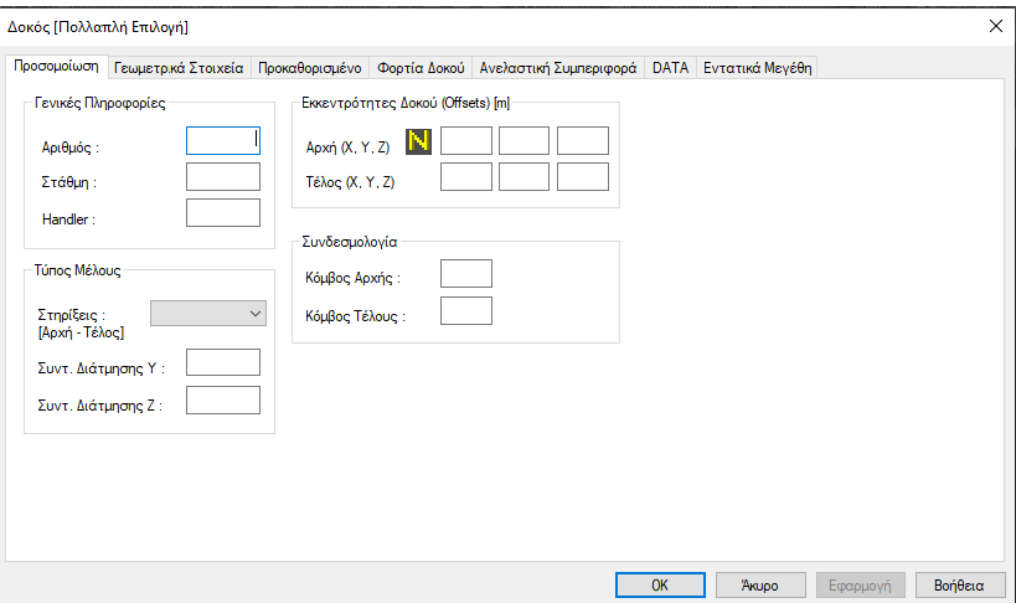

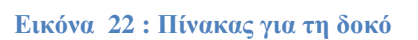

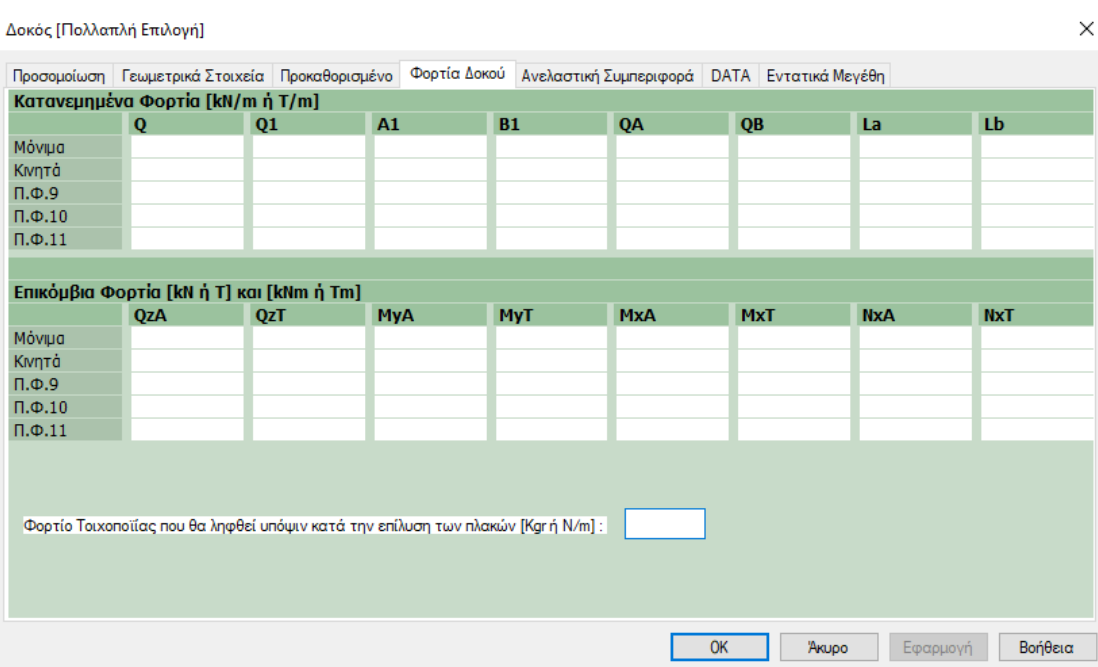

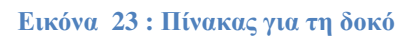

Τέλος , επιλέγοντας τα εξωτερικά δοκάρια μπορούν να δημιουργηθούν τα τοιχία υπογείου με την εντολή μοντέλο τοιχία υπόγειου – μετατροπή δοκού σε τοιχία υπογείου – επιλογή τοιχίων – enter. Στη συνέχεια γίνεται αλλαγή των τοιχίων για να δώσουμε τα απαραίτητα στοιχεία ώστε να ολοκληρωθεί η αντιγραφή και της στάθμης 1 όπου είναι η θεμελίωση. Η εντολή αυτή είναι μοντέλο – τοιχία υπογείου – αλλαγή (Εικόνα 24, 25).

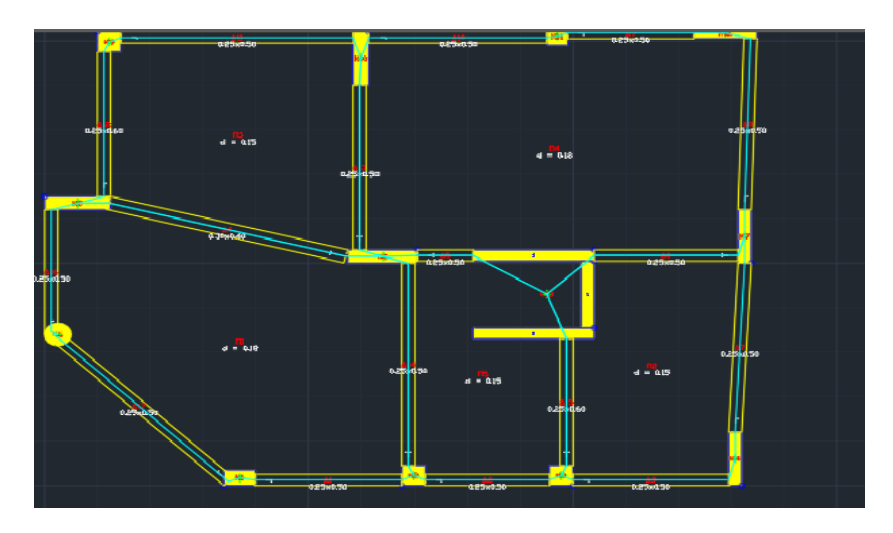

 **Εικόνα 24: Δημιουργία δοκών** 

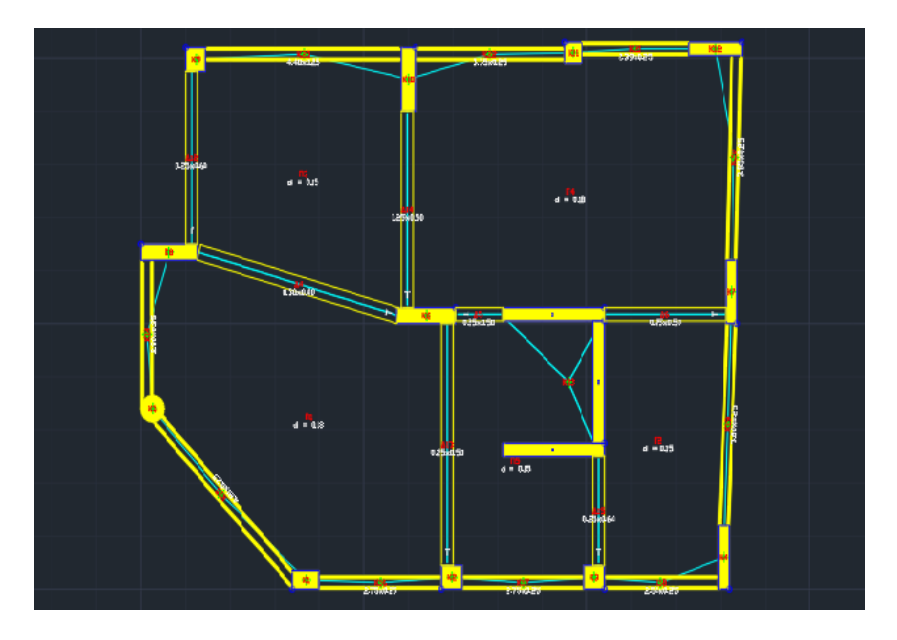

**Εικόνα 25: Δημιουργία τοιχία υπογείου**

Με την δημιουργία της στάθμης 1 έχουμε την δυνατότητα επεξεργασίας των υποστυλωμάτων δηλαδή την αλλαγή διαστάσεων έτσι ώστε να κάνουμε την ενημέρωση και τον λογικό έλεγχο. Η εντολή αυτή είναι μοντέλο –υποστύλωμα – αλλαγή και στη συνέχεια αφού ολοκληρωθεί για όλα τα υποστυλώματα με τις εντολές μοντέλο – ενημέρωση όλων και λογικός έλεγχος ολοκληρώνεται το πρώτο κομμάτι της εργασίας (Εικόνα 26).

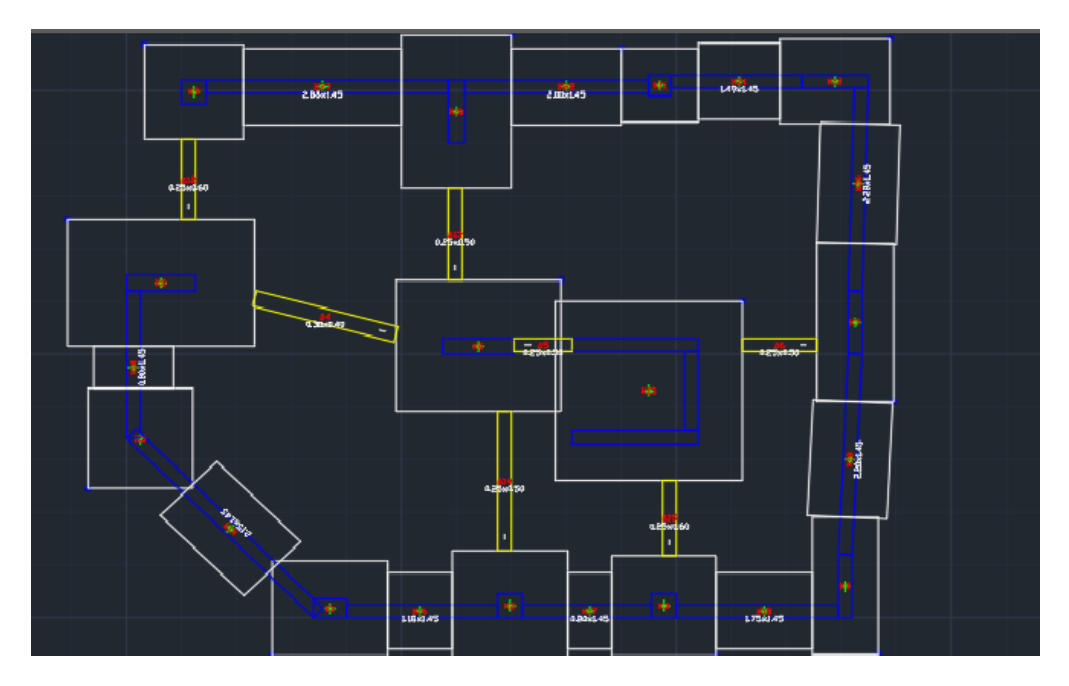

**Εικόνα 26: Αλλαγή διαστάσεων πεδίλων** 

Στη συνέχεια δημιουργούνται τα μπαλκόνια στη 4η, 5η, 6η στάθμη του κτηρίου και η σκάλα η οποία ξεκινά από το υπόγειο και καταλήγει στην ταράτσα. Για την δημιουργία των μπαλκονιών χρησιμοποιείται η εντολή μοντέλο - πρόβολοι όπου δίνονται οι επιθυμητές διαστάσεις (Εικόνα 27).

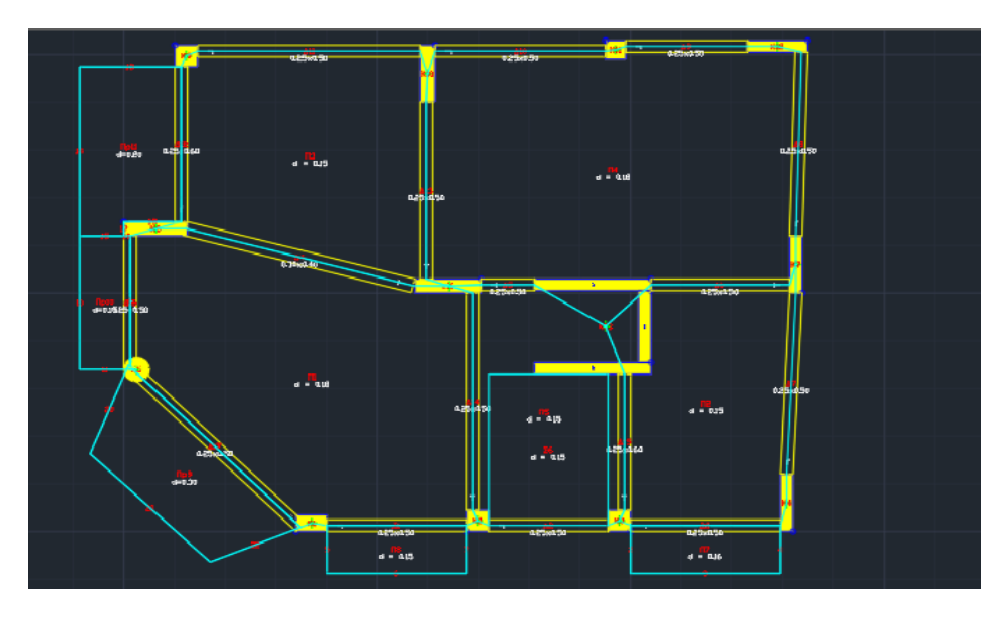

 **Εικόνα 27: Δημιουργία προβόλων** 

Ο ορισμός των πλακών γίνεται με την εντολή μοντέλο –πρόβολοι – αυτόματη αναγνώριση προβόλων.

Επίσης , μπορεί να γίνει αλλαγή του πάχους της πλάκας, ενώ μπορεί να γίνουν και άλλες αλλαγές (πχ. φορτίων) με την εντολή μοντέλο πρόβολος – αλλαγές πλακών (Εικόνα 28).

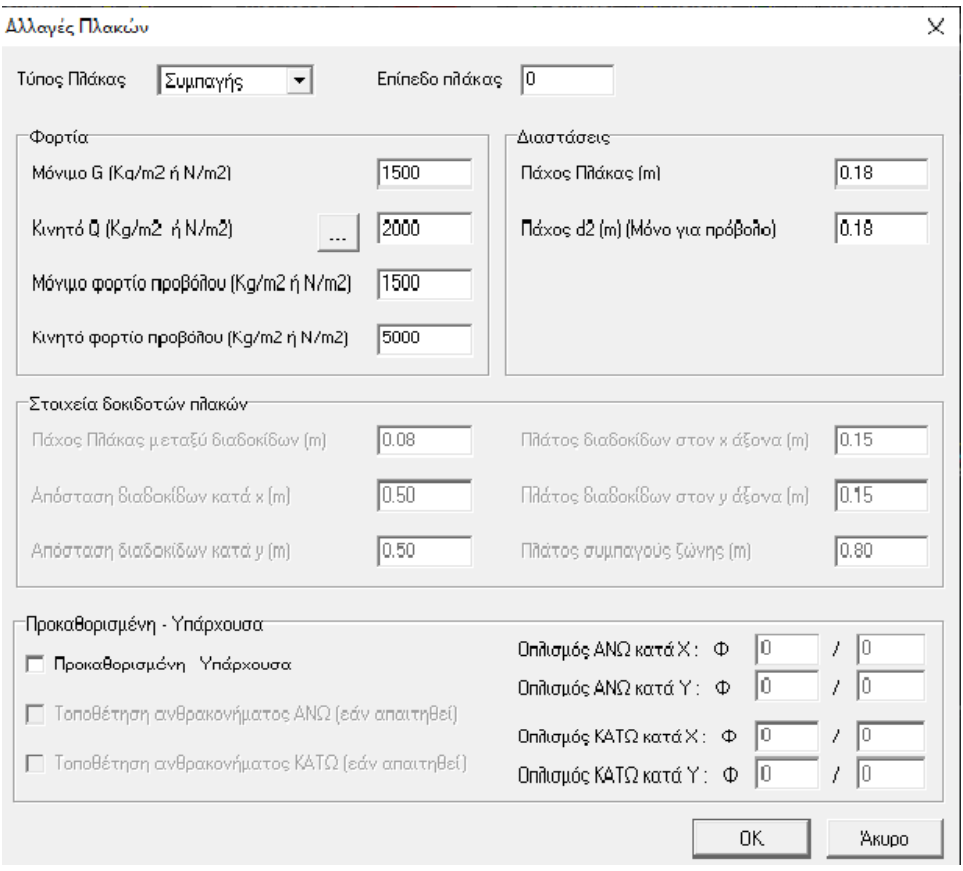

**Εικόνα 28: Πίνακας Αλλαγή διαστάσεων πλακών** 

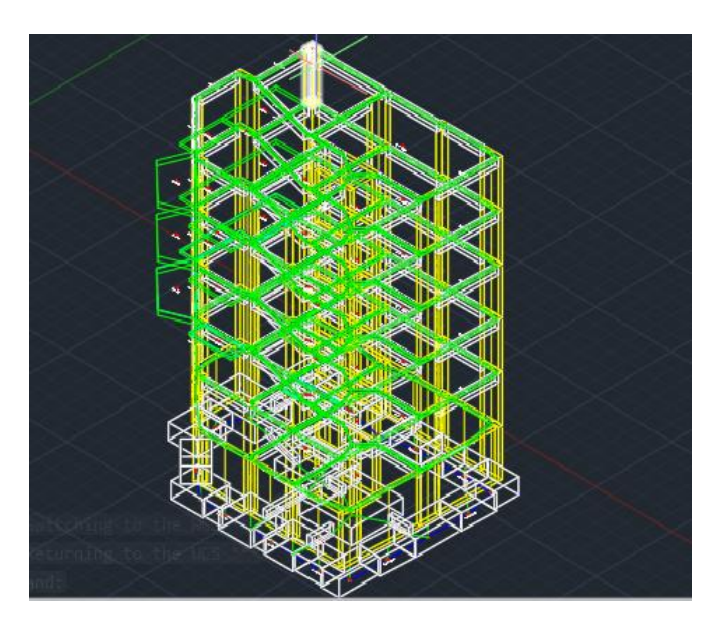

**Εικόνα 29 : Τρισδιάστατη μορφή κτιρίου**

Στη συνέχεια δημιουργούνται οι ζώνες επίλυσης για κάθε στάθμη για την επίλυση των πλακών και στην εύρεση του κατάλληλου οπλισμού. Οπότε η σειρά επίλυσης είναι μοντέλο – πρόβολοι – ζώνες επίλυσης (Εικόνα 30).

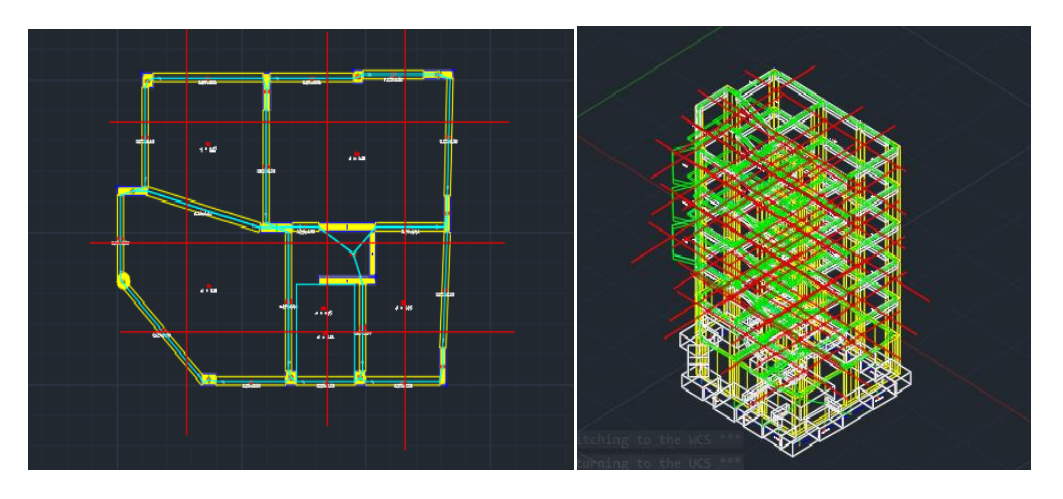

 **Εικόνα 30: Κατασκευή ζωνών επίλυσης** 

## **3.ΕΛΕΓΧΟΙ**

Μετά τον λογικό έλεγχο ακλουθούν οι υπολογισμοί - γενικοί παράμετροι – παράμετροι σχεδιασμού όπου γίνεται η επιλογή υλικού. Η συνέχεια περιλαμβάνει τους υπολογισμούς – αντισεισμικός κανονισμός όπου γίνονται αλλαγές στην καρτέλα με την αντισεισμική ικανότητα (Εικόνα 31).

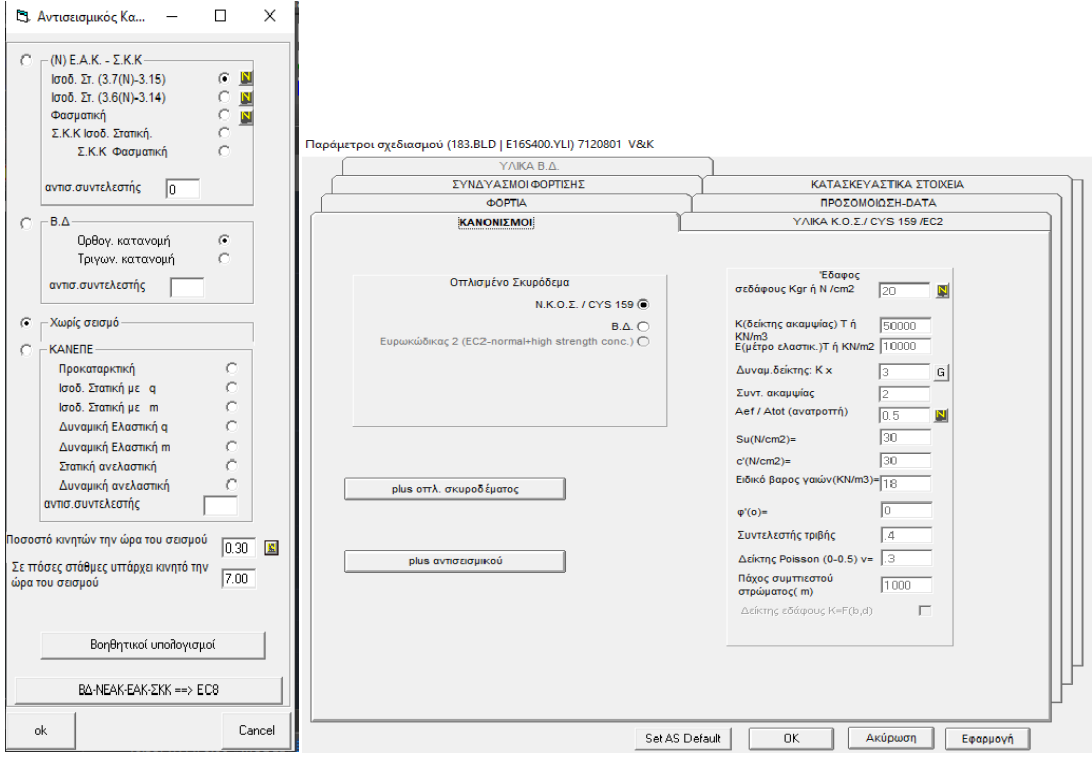

 **Εικόνα 31: Πίνακες παραμέτρων** 

Ακλουθεί η επίλυση των πλακών με την εντολή υπολογισμοί – πλάκες – επίλυση πλακών και στη συνεχεία υπολογισμοί – πλάκες - εμφάνιση οπλισμού. Στο τέλος γίνεται έλεγχος στη λυγηρότητα των πλακών .

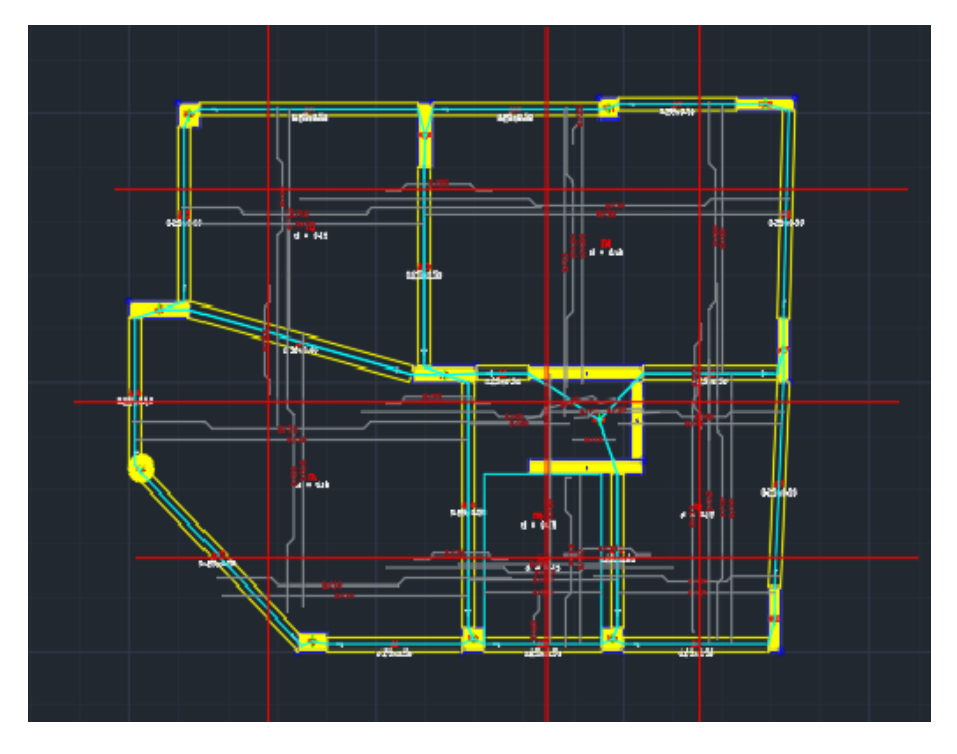

 **Εικόνα 32: Οπλισμός κατασκευής** 

Στη συνέχεια μετατρέπουμε το μοντέλο σε χωρικό με την εντολή μοντέλο – χωρικό μοντέλο ώστε να γίνει γενικός προέλεγχος της κατασκευής. Ακολουθεί η επίλυση όλης της κατασκευής με το πλεονέκτημα της αλλαγής των παραμέτρων. Με την ολοκλήρωση της επίλυσης εμφανίζονται τα αποτελέσματα της δυναμικής ανάλυσης (Εικόνα 33).

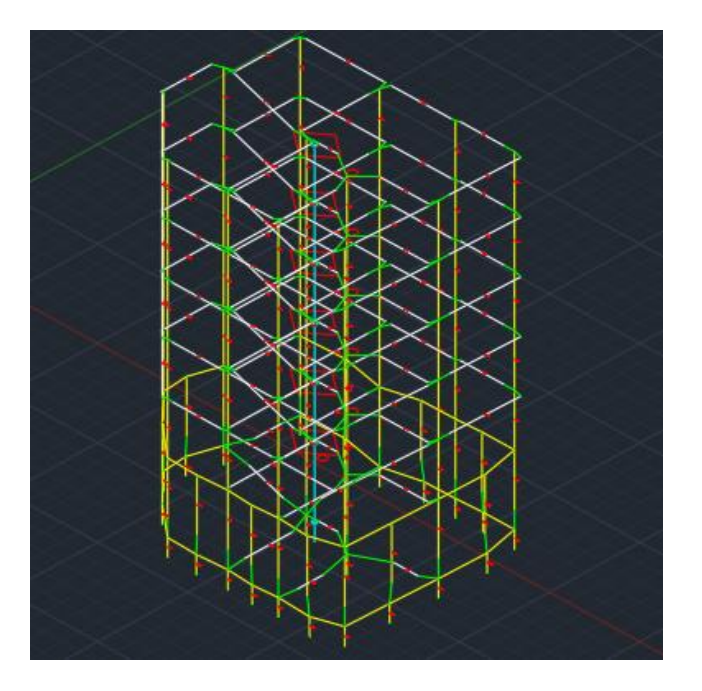

**Εικόνα 33 : Χωρικό μοντέλο** 

Στη συνέχεια γίνονται οι έλεγχοι του φορέα με την εντολή υπολογισμοί - έλεγχοι του φορέα και στη συνεχεία υπολογισμοί - σχεδιασμός και γίνονται οι απαραίτητες αλλαγές και έλεγχοι για τον σχεδιασμό, επιλέγοντας σε κάθε στάθμη τα στοιχεία σχεδιασμού. Αφού γίνουν όλες οι αλλαγές για κάθε στάθμη του ορόφου, γίνεται επιλογή των στοιχείων και των υπολογισμών που θέλουμε να συμπεριληφθούν στο τεύχος. Για την ολοκλήρωση των ελέγχων δημιουργούμε τα σχέδια stradplot και ακολουθεί η εκτύπωση σχεδίων (Εικόνα 34).

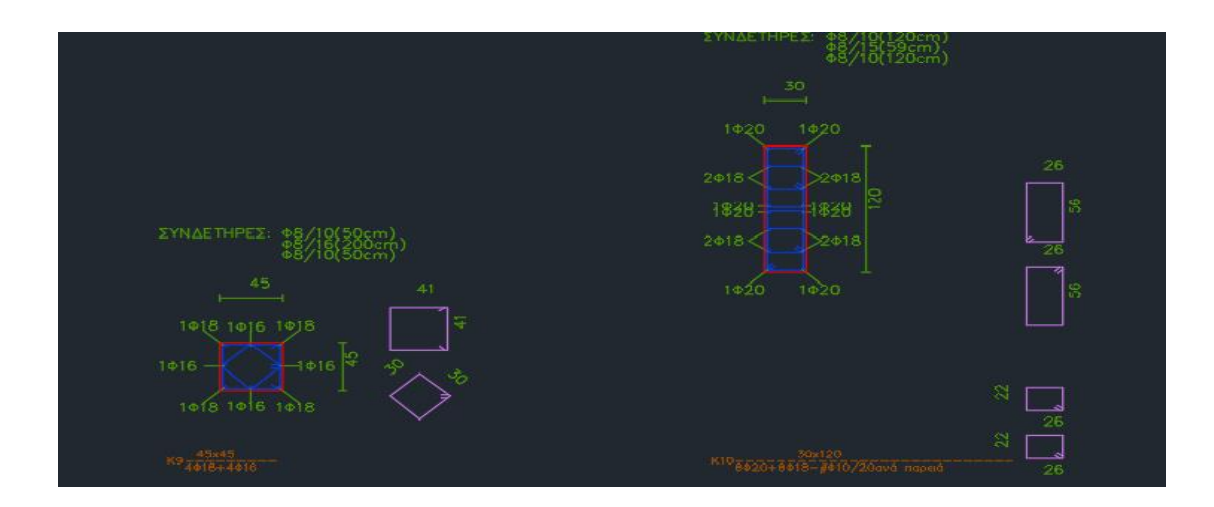

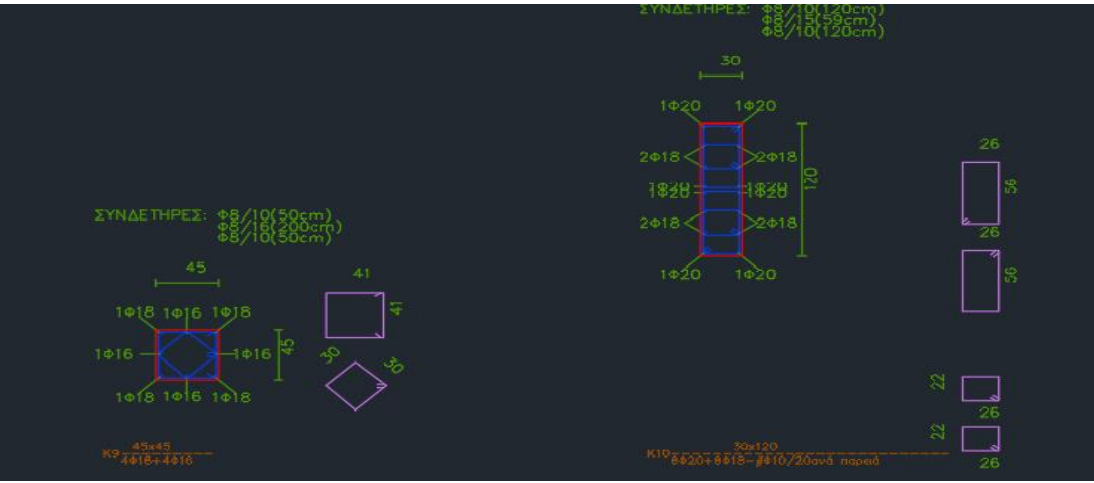

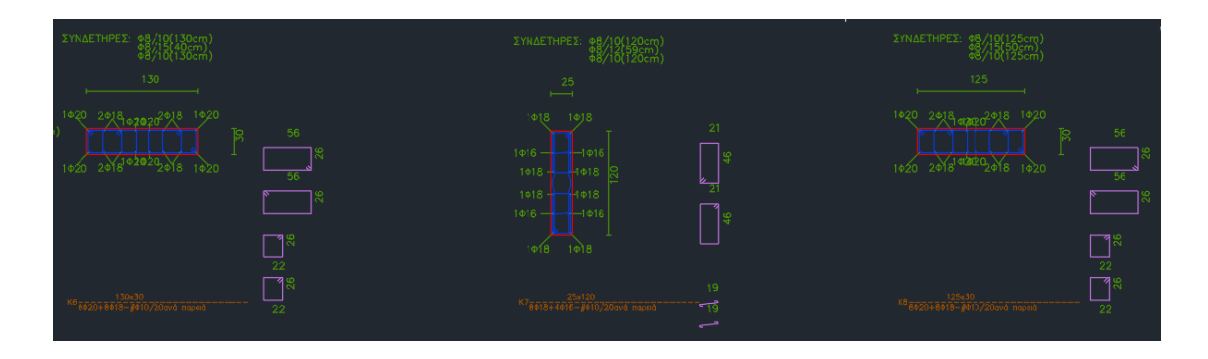

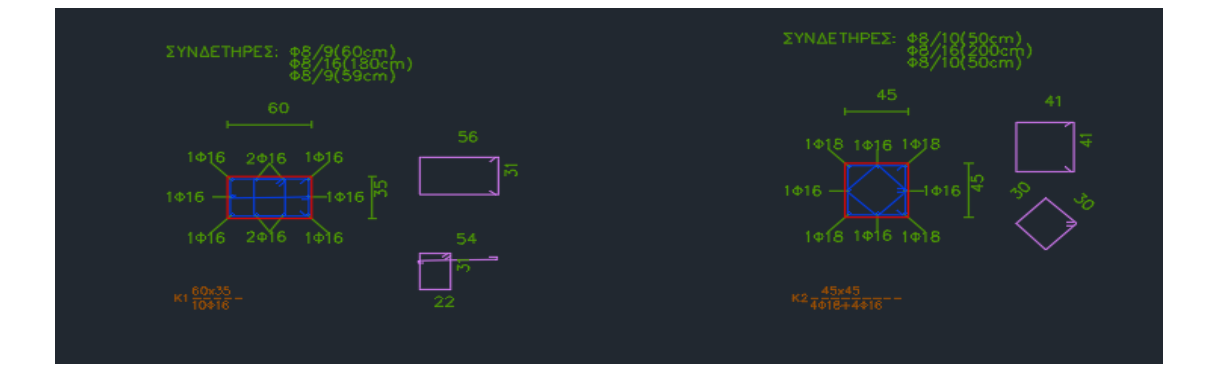

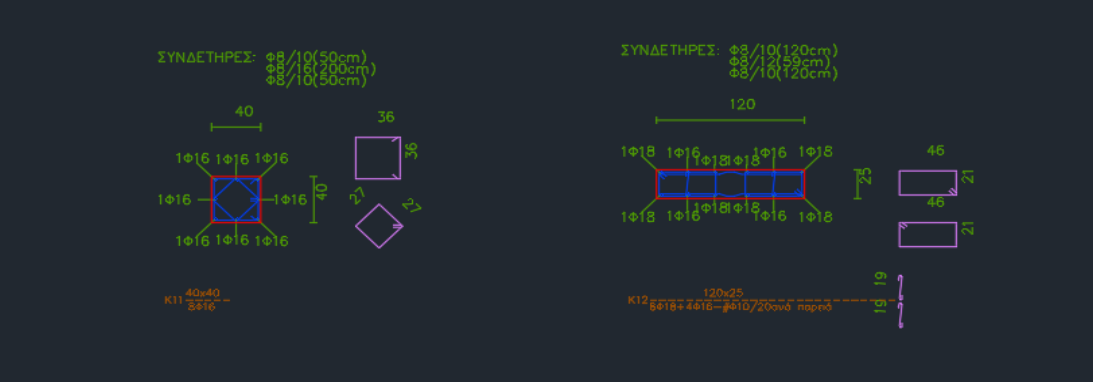

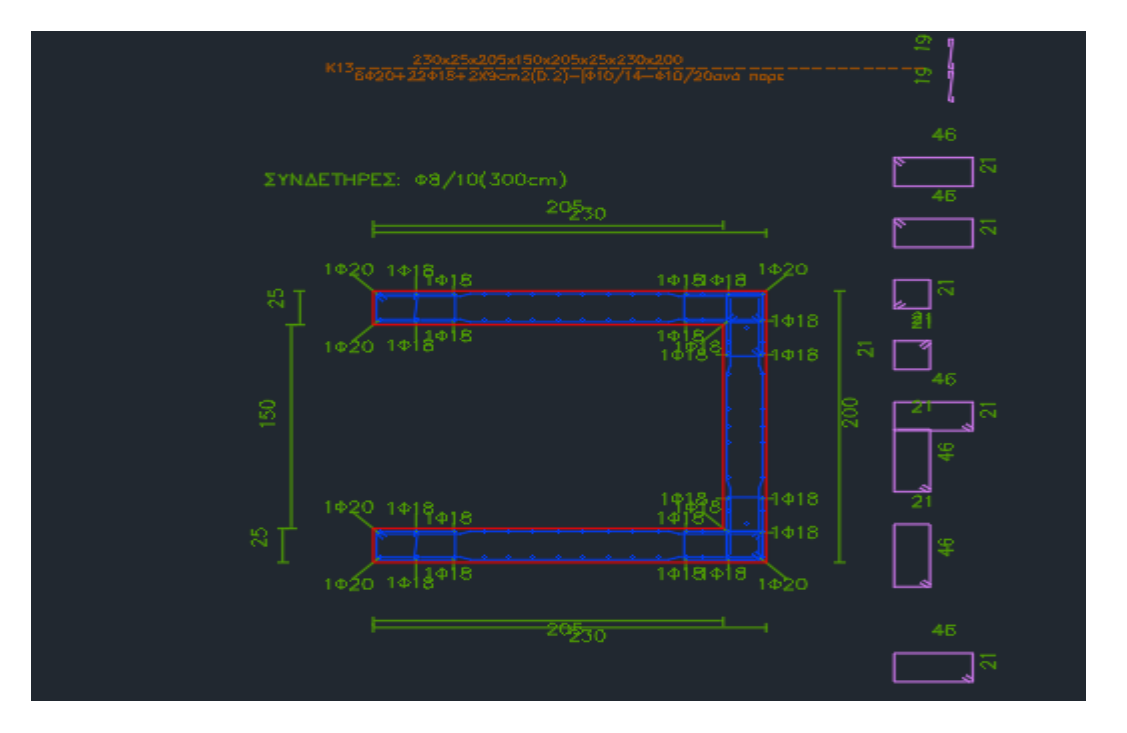

**Εικόνα 34: Τα σχέδια της κατασκευής έτσι όπως εμφανίζονται μέσω της εντολής STRADPLOT**

#### ΕΛΕΓΧΟΣ ΤΩΝ ΑΠΟΤΕΛΕΣΜΑΤΩΝ ΤΟΥ ΠΡΟΓΡΑΜΜΑΤΟΣ

Πραγματοποιήθηκε ένας δειγματοληπτικός έλεγχος των αποτελεσμάτων που εξήχθηκαν από το πρόγραμμα. Ο έλεγχος έγινε σε κάποιες πλάκες του κτιρίου χρησιμοποιώντας τη μέθοδο cherny έγινε χρήση δυσμενών φορτίσεων.

Αρχικά ελέγχθηκε η επίλυση της πλάκας Π2. Η πλάκα Π2 που γίνεται η μελέτη βρίσκεται στον 2° όροφο και το πάχος της είναι 0.15m. Για τον υπολογισμό του ιδίου βάρους της πλάκας, το πάχος της πολλαπλασιάζεται με το ειδικό βάρος του σκυροδέματος 25 kN/ $m^3.$ Στη συνέχεια συμπεριλαμβάνεται και το κινητό φορτίο στο συνδυασμό δράσεων  $P_1 = 1,175g+0,75g$  και  $P_2 = 0,175g+0,75g$ , όπου g είναι το μόνιμο φορτίο και q το κινητό. Η πλάκα Π2 στην παρυφή του προβόλου, φορτίζεται με την ροπή προβόλου. Συνήθως η ροπή προβόλου παραλείπεται υπέρ της ασφάλειας και η πλάκα Π2 θεωρείται στην παρυφή αυτής ως ελεύθερη σε στρέψη (Εικόνα 35).

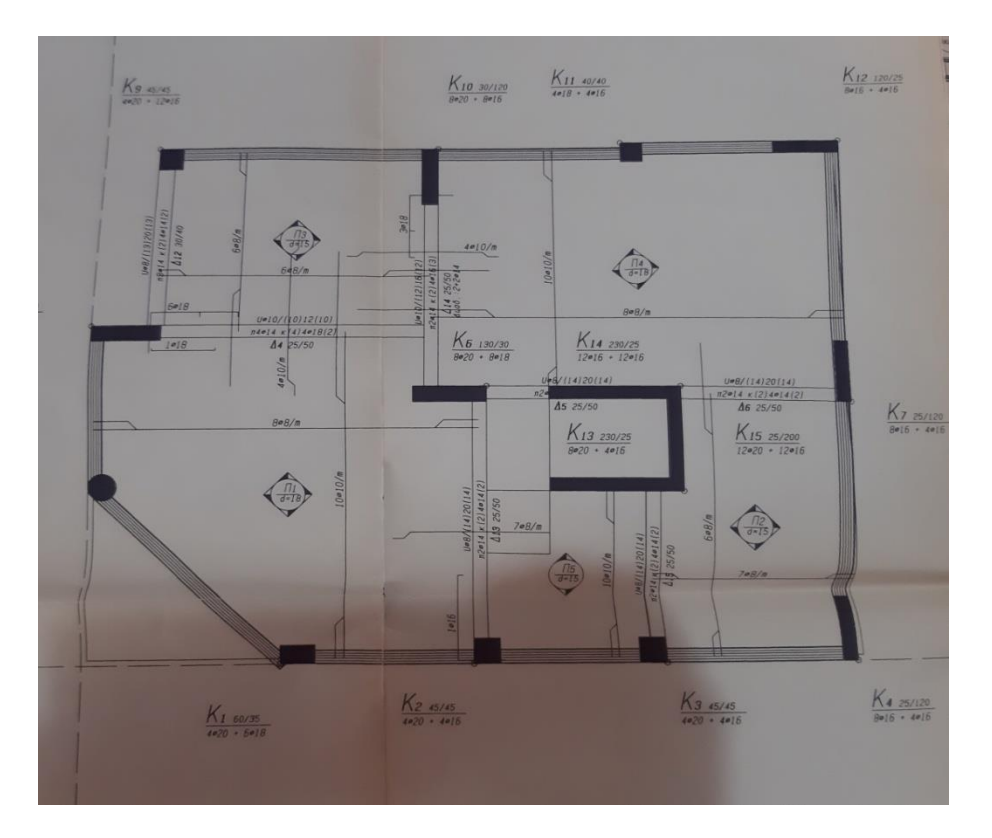

**Εικόνα 35: Κάτοψη κατασκευή**

Για τον προσδιορισμό των ροπών της πλάκας χρησιμοποιούμε τις τιμές από τους πίνακες cherny που βασίζονται στην θεωρία της ελαστικότητας. Ο λόγος των πλευρών της πλάκας ισούται με  $\varepsilon = l_x/l_y = 5.02/3.28 = 1.5$ (μεγάλη προς μικρή πλευρά ) οπότε από τους πίνακες λαμβάνουμε τις τιμές  $m_x$  και  $m_y$  για πάκτωση στην μια μεγάλη πλευρά και στις δυο μικρές .Έπειτα από το τύπο του φορτίου  $K = \varepsilon * l_x * l_y$  και με τις τιμές του πίνακα βρίσκουμε τις ροπές λόγω  $P_1$  και λόγω $P_2$  $(Mxm = k/mx)$ .

Στη συνέχεια βρίσκουμε την συνολική ροπή η οποία προέρχεται από το άθροισμα των ροπών λόγω των φορτίων  $P_1$  και λόγω $P_2$ , Msd = Mxm1 + Mxm2. Έπειτα υπολογίζουμε τις ανοιγμένες ροπές μsdx, μsdy και το μηχανικό ποσοστό οπλισμού  $\omega_{\chi}$ και  $\omega_{\gamma}$  ώστε να βρούμε το εμβαδόν οπλισμού πλάκας κατά τον άξονα x και y, Αsx και Αsy αντίστοιχα.

Για την πλάκα Π7 η οποία είναι πρόβολος και είναι δίπλα στην πλάκα Π2, η επίλυση γίνεται για κανονικές συνθήκες , οπότε το φορτίο θα είναι P=1,35g+1,5q, όπου g είναι το μόνιμο φορτίο και q το κινητό.

Για προβόλους με μεγάλα ανοίγματα μπορεί να ληφθεί η παρυφή ως πάκτωση , ή υπέρ της ασφαλείας ο μέσος όρος των ροπών της Π1 ως ελεύθερη και ως πάκτωση.

Στη συνέχεια βρίσκουμε την ροπή Μ=  $(P * L^2)/2$  όπου P είναι το φορτίο και L το μήκος του προβόλου και επιλύουμε τον πρόβολο με τον ίδιο τρόπο όπως προηγούμενος.

Στην περίπτωση του προβόλου Π7, ο οπλισμός που βγαίνει από τους υπολογισμούς μπορεί να μειωθεί λόγω του ότι ένα μέρος του οπλισμού της πλάκας Π2 συνεχίζεται στον πρόβολο.

Με τον ίδιο τρόπο επιλύονται και οι άλλες πλάκες .

MOAKA M2  $h = 15$  cm  $rac{1}{2}$ Lx=3,28m, Ly=5,02m  $9u = 4.75 \text{c}v \cdot \text{m}^2$ ,  $q = 2 \text{c}v \cdot \text{m}^2$ \* ria Suchevis doprises PL= 1,175g + 0,75g = 1,175(4,75) + 0,75(2) = 5,58 + 1.5 = 7.08  $\Rightarrow$   $\sqrt{P_{L}}=1.08$  cN/w<sup>2</sup>  $P_{9} = 0.759 + 0.759 = 0.175(4.75) + 0.75(2) = 0.83 + 1.5 = 2.33$  $\Rightarrow 122233 \text{c}v/w^2$  $2/123$  a  $2/15$  a  $2/15$  a  $2/15$  $K_1 = P_1 Q_1 Q_2$ .  $R_3 = 108.378.502 = 16.57$  =  $K_1 = 116.57$  EN  $k_{2} = P_{2} \cdot l_{x} \cdot l_{y} = 2.33 - 3.28 - 5.02 = 38.36$  a  $k_{2} = 38.36$  cm  $\frac{Portez - norO \ P1}{Portez - norO \ P2}$ <br>  $\frac{Portez - norO \ P1}{r}$ <br>  $\frac{Portez - norO \ P2}{r}$ <br>  $\frac{Portez - norO \ P3}{r}$  $M_{\text{dyn}} = \frac{m_A}{K} = \frac{m_{6.84}}{m_{6.84}} = 102$   $M_{\text{dyn}} = \frac{m_A}{K} = \frac{55}{38.36} = 0.191$ Nsd = Nxwi + Nxwz = 2.82 + 1.87 = 4.69  $\frac{6d^2t}{d} = \frac{10,00^2 \frac{16000}{1600}}{100,00^2 \frac{16000}{1600}} = \frac{\frac{10666}{169}}{\frac{10666}{169}} = 0.043$  $w_{x} = 1 - \sqrt{1 - 2y\sqrt{x}} = 1 - \sqrt{1 - 2(0.043)} = 0.044$  $145dy = \frac{bd^24cd}{bd^24} = \frac{10(09)^2 \frac{16000}{169}}{10(09)^2 \frac{16000}{169}} = \frac{469}{66.4} = 0.054$  $wy = 1 - 1 - 2y = 80.0 = 1 - 1 - 1 - 1 = 80.02 - 1 - 1 = 0.055$ 

 $As_{x} = \omega + b \cdot d - \frac{1}{10} = 0.044 + 1.010 - \frac{1611.5}{40011.15} = 1.26 \cdot 10^{-4}$  $\Rightarrow \left\lceil \frac{\text{As}_2 1.26 \text{ cm}^2}{\text{m}^2} \right\rceil$ Asy=w.b.d.  $\frac{1}{4}$ d = 0.055.1.0.09.16115 = 1.51.10<sup>-4</sup>  $\triangleleft$   $\sqrt{As = 1.51 \text{ cm}^2}$ MARA TH Mar 20205, h=16 cm, Lx=3,10m, Ly=1,62m mand T/2  $9u=4,00$   $9u=1,00$   $9u=5k$   $8u^2$  $M = - \frac{2}{10,25}$  =  $\frac{2}{10,25}$  =  $-18.69$  =  $\frac{N = -18.69}{10}$  $kN|u|$  $9 = 1.359 + 1.59 = 1.35(5) + 1.5(5) = 6.145 + 1.8 = 14.25$  $\rightarrow$   $\boxed{P=14.25 \text{ km/m}^2}$  $\mu = \frac{10.125 \text{ km}}{10.121 \text{ km}} = \frac{10.63 \text{ km}}{10.121 \text{ km}} = \frac{10.69 \text{ km}}{10.121 \text{ km}} = \frac{10.69 \text{ km}}{10.121 \text{ km}} = \frac{10.60 \text{ km}}{10.121 \text{ km}} = \frac{10.60 \text{ km}}{10.121 \text{ km}} = \frac{10.60 \text{ km}}{10.121 \text{ km}} = \frac{10.60 \text{ km}}{10.121 \text{ km}} = \frac{10.60$  $W = 1 - \sqrt{1 - 2\mu s d} = 1 - \sqrt{1 - 2(0.12a)} = 0.129$ At = w1. b. d.  $f_{cd} = 0.129 + 1.0112 + \frac{1611.5}{40011.15} = 4.7.10^{-4}$  $A1 = 4.7 \text{ cm}^2$ Adoupin to sibera arco tuv Mara M2  $p_{\alpha} = 2 - 2 - 2p_{\alpha}$ Apo deles

$$
\frac{1}{2}
$$
\n
$$
\frac{1}{2}
$$
\n
$$
\frac{1}{2}
$$
\n
$$
\frac{1}{2}
$$
\n
$$
\frac{1}{2}
$$
\n
$$
\frac{1}{2}
$$
\n
$$
\frac{1}{2}
$$
\n
$$
\frac{1}{2}
$$
\n
$$
\frac{1}{2}
$$
\n
$$
\frac{1}{2}
$$
\n
$$
\frac{1}{2}
$$
\n
$$
\frac{1}{2}
$$
\n
$$
\frac{1}{2}
$$
\n
$$
\frac{1}{2}
$$
\n
$$
\frac{1}{2}
$$
\n
$$
\frac{1}{2}
$$
\n
$$
\frac{1}{2}
$$
\n
$$
\frac{1}{2}
$$
\n
$$
\frac{1}{2}
$$
\n
$$
\frac{1}{2}
$$
\n
$$
\frac{1}{2}
$$
\n
$$
\frac{1}{2}
$$
\n
$$
\frac{1}{2}
$$
\n
$$
\frac{1}{2}
$$
\n
$$
\frac{1}{2}
$$
\n
$$
\frac{1}{2}
$$
\n
$$
\frac{1}{2}
$$
\n
$$
\frac{1}{2}
$$
\n
$$
\frac{1}{2}
$$
\n
$$
\frac{1}{2}
$$
\n
$$
\frac{1}{2}
$$
\n
$$
\frac{1}{2}
$$
\n
$$
\frac{1}{2}
$$
\n
$$
\frac{1}{2}
$$
\n
$$
\frac{1}{2}
$$
\n
$$
\frac{1}{2}
$$
\n
$$
\frac{1}{2}
$$
\n
$$
\frac{1}{2}
$$
\n
$$
\frac{1}{2}
$$
\n
$$
\frac{1}{2}
$$
\n
$$
\frac{1}{2}
$$
\n
$$
\frac{1}{2}
$$
\n
$$
\frac{1}{2}
$$
\n
$$
\frac{1}{2}
$$
\n
$$
\frac{1}{2}
$$
\n
$$
\frac{1}{2}
$$
\n
$$
\frac{1}{2}
$$
\n
$$
\frac{1}{2}
$$
\n
$$
\frac{1}{2}
$$
\n
$$
\frac{1}{2}
$$
\n
$$
\frac{1}{2}
$$
\n

As = w. b. d.  $\frac{f(c)}{f d}$  = 0.055 - 1. 0.14 = 16/115 = 2.36.10<sup>-4</sup><br>As = 2.36 cm<sup>2</sup> As= w.b.d. fed = 0065.1.0,13. 1611.5 = 2.59.10-4<br>fgd = 0065.1.0,13. 1611.5 = 2.59.10-4<br>As=2.53cm<sup>2</sup> TINACA Mg The The Mpobolos, h=30 cm  $L_{x} = 2.95u$ ,  $L_{y} = 4.61w$ ,  $g_{u} = 7.5$ ,  $g_{u} = 1$ ,  $g_{z} = 560 \text{ km}^2$  $M = -\frac{p_l^2}{2} = -\frac{18.345 (2.35)^2}{2} = -82.56$  =  $\frac{M=82.56 \text{ kV/m}}{2}$  $P = 1.35g + 1.5g = 1.3s(8. s) + 1.5(s) = 1.41s + 1.5 = 18.97s$  $P = 18.975$   $km/w$  $\mu = \frac{pq_{3}t^{2}}{W} = \frac{10056 \frac{172}{1000}}{83.25} = \frac{20.28}{83.25} = 0.114$  $w=1-\sqrt{1-2\mu sd} = 1 - \sqrt{1-2(o_{1111})} = o_{11}z_1 = \sqrt{w=0.121}$  $A = \omega \cdot b \cdot d$ .  $\frac{f_{cd}}{f_{xd}} = o_{1/2} \cdot 1 \cdot 0.26 \cdot \frac{1611.5}{40011.15} = 9.6 \cdot 10^{-4}$ Adami to sidepa ani ani Titalica TV onote Exoules  $A_1 = 9.6 - 4 = 5.4 \text{ cm}^2$ Onore 4819.5

#### **ΣΥΓΚΡΙΣΗ CHERNY- MARCUS**

Η μέθοδος Marcus χρησιμοποιείται για περιπτώσεις πλακών που είναι με έντονα άνισα ανοίγματα και σε συνδυασμό τετραέρειστων με διέρειστων πλακών. Επίσης βασίζεται στην ελαστική θεωρία με σκοπό τον υπολογισμό των ροπών κάμψης της καθολικής φόρτισης p της πλάκας. Η πλάκα μπορεί να αντικατασταθεί από δυο λωρίδες κάθετες διασταυρωμένες κατά διεύθυνση x ,y και έτσι το φορτίο κατανέμετε στις λωρίδες ως  $p_x$  και  $p_y$ . Οι λωρίδες στις άκρες έχουν την δυνατότητα για στρέψη καθώς και σε ένα ή και στα δυο άκρα να είναι πακτωμένες, ανάλογα με το είδος της στήριξης της πλάκας. Ανάλογα με τις συνθήκες στήριξης, οι λωρίδες διακρίνονται σε μονόπρακτες, αμφίπακτες και αμφιαρθρωτές.

Κάθε λωρίδα με το αντίστοιχο φορτίο μας δίνει και το αντίστοιχο διάγραμμα ροπών και την ελαστική γραμμή.

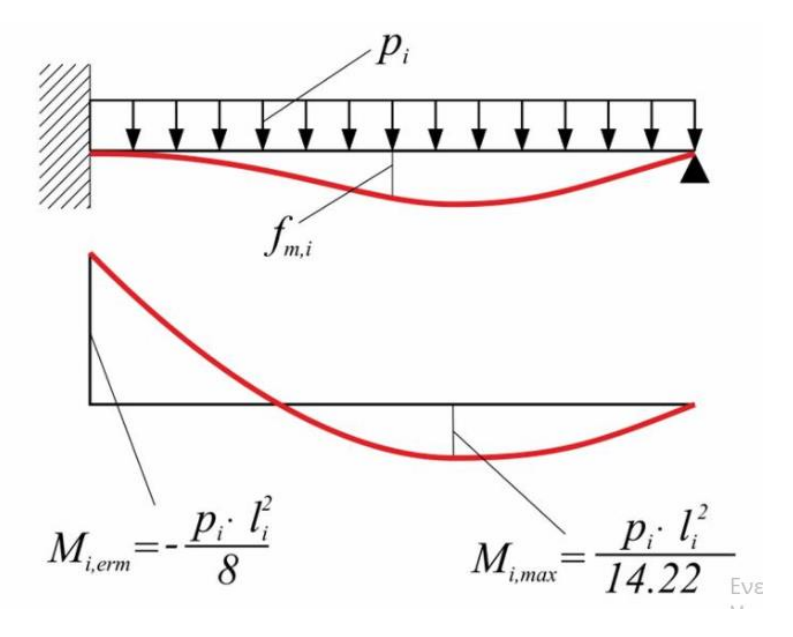

 **Εικόνα 36 : Διάγραμμα μονόπακτης λωρίδας πλάκας (https://www.ktiriaka.gr/defaultRaw.aspx?ch=558)**

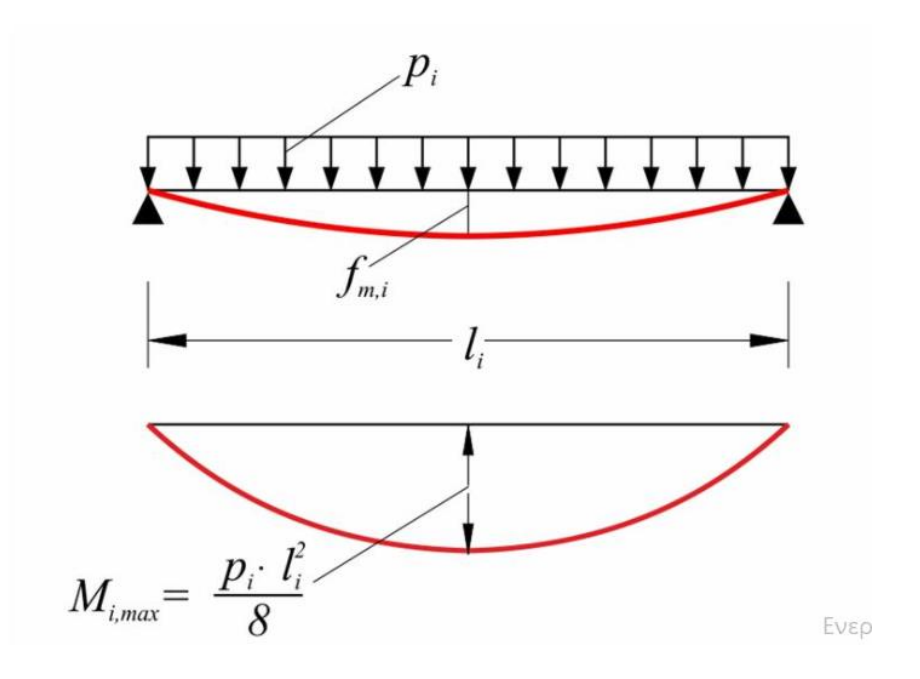

 **Εικόνα 37 : Διάγραμμα αμφιαρθρωτής λωρίδας πλάκας** 

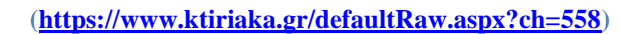

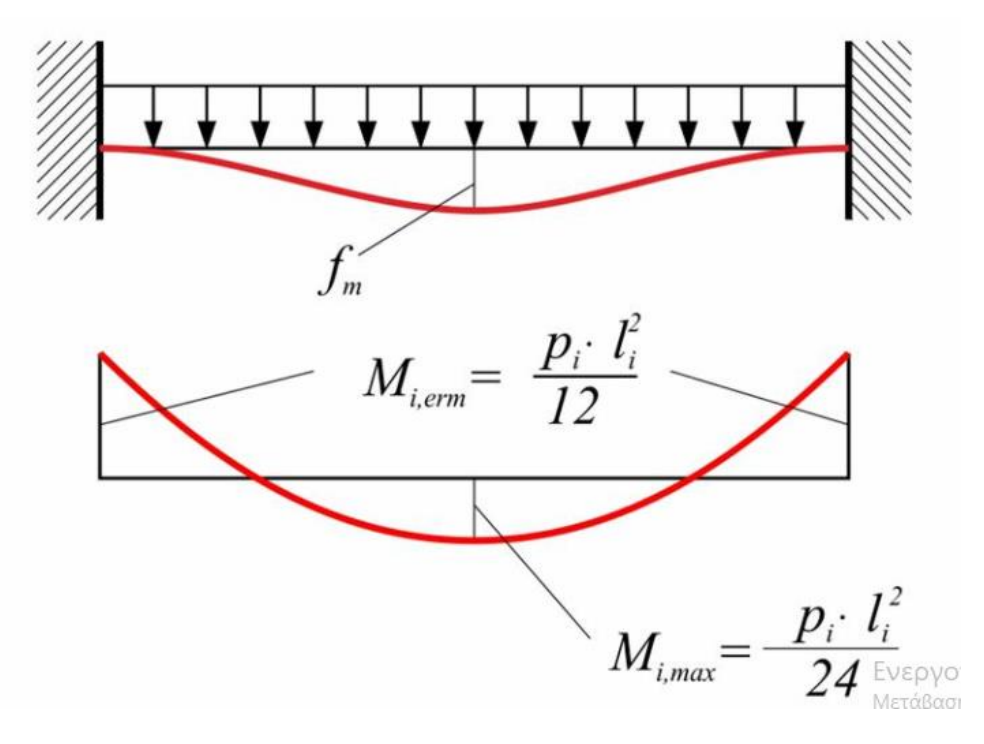

 **Εικόνα 38 : Διάγραμμα αμφίπακτης λωρίδας πλάκας [\(https://www.ktiriaka.gr/defaultRaw.aspx?ch=558\)](https://www.ktiriaka.gr/defaultRaw.aspx?ch=558)**

Η μέθοδος Cherny αναπτύχτηκε σύμφωνα με την ελαστική θεωρία αλλά έχοντας εγκάρσια συστολή μ=0. Οι πίνακες ισχύουν για τετραέρειστες πλάκες, με ορθογωνική κατανομή φορτίου p και παραδοχή  $l_{min} = l_x$ και  $l_{y}\geq l_{x}.$  Η μέθοδος Cherny ανάλογα με τον λόγο  $\left. \varepsilon ^{=l_{x}}\right/ _{l_{y}}$  όπου η lx η μικρότερη διάσταση και από τον τύπο στήριξης της κάθε πλάκας κάνει χρήση πινάκων όπου προκύπτουν οι συντελεστές που δίνουν τις ροπές ανοιγμάτων και των στηρίξεων των πλακών. Η μέθοδος αυτή δίνει ακριβείς αποτελέσματα για τετραέρειστες πλάκες καθώς παρέχει λύσεις για ομοιόμορφο ή τριγωνικό φορτίο και για όλους τους συνδυασμούς έδρασης των ορίων των πλακών. Χρησιμοποιεί την θεωρία της ελαστικότητας. Στις συνεχόμενες πλάκες, μονολιθικά συνδεδεμένες μεταξύ τους χρησιμοποιείται η μέθοδος των δυσμενών φορτίσεων . Στη μέθοδο αυτή από το μόνιμο και μεταβλητό φορτίο (g,q) κάθε πλάκας υπολογίζονται τα φορτία P1 και P2 από τις εξισώσεις P1=1,175g + 0,750q και P2= 0,175g + 0,750q . Εφαρμόζεται σε όλες τις πλάκες καθολική φόρτιση Ρ1 και υπολογίζονται οι τιμές των ροπών ανοιγμάτων και στηρίξεων από τους πίνακες χρησιμοποιώντας τον πραγματικό τύπο της κάθε πλάκας. Στη μέθοδο αυτή παρουσιάζονται όλες οι πιθανές περιπτώσεις, συνδυασμών στηρίξεων (πακτώσεων ή απλών εδράσεων ) των τετραέρειστων πλακών σε πινάκες. Οι πίνακες αυτοί δίνουν λεπτομερή διαγράμματα ροπών  $m_x, m_y, m_{xy}$  και αντιδράσεων στήριξης  $q_x$ ,  $q_y$ , ανάλογα με τον λόγο πλευρών της κάθε πλάκας .Σε περίπτωση που ο λόγος πλευρών για μια πλάκα δεν αντιστοιχεί σε τιμή που δίνεται στον πίνακα πρέπει να γίνει γραμμική παρεμβολή μεταξύ των πλησιέστερων τιμών (Εικόνα 39).

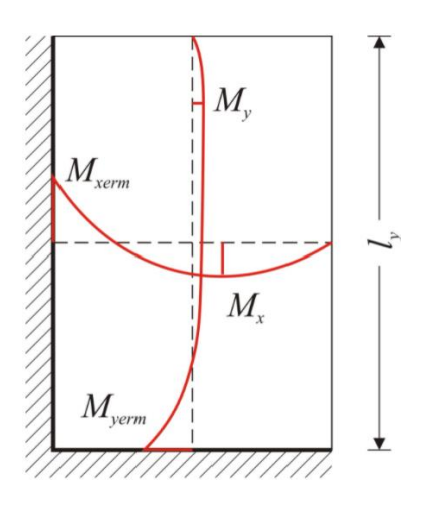

 **Εικόνα 39 : Διάγραμμα ροπών** 

 **[\(https://www.ktiriaka.gr/defaultRaw.aspx?ch=558\)](https://www.ktiriaka.gr/defaultRaw.aspx?ch=558)**

Μεταξύ των δύο μεθόδων υπάρχουν διαφορές, καθώς οι ροπές και οι τέμνουσες στην μέθοδο Cherny εκφράζονται σε συνάρτηση με την μικρότερη διάσταση lx ενώ στη μέθοδο Marcus η ροπή κάθε διεύθυνσης είναι συνάρτηση της διάστασης της διεύθυνσης αυτής.

Η επίλυση του κτιρίου μας με τη βοήθεια του προγράμματος έγινε με τη μέθοδο Μarcus. Ο οπλισμός που βρήκαμε με το πρόγραμμα και αυτός με την αναλυτική επίλυση κατά Marcus έχει τις εξής ομοιότητες και διαφορές:

• Στην πλάκα Π4 έχουμε διαφορές στα σίδερα

όπου χρησιμοποιήθηκαν από την επίλυση του προγράμματος είναι φ8/15 και φ10/11 σε αντίθεση με την αναλυτική επίλυση όπου χρησιμοποιήθηκαν φ8/20 και φ8/11.

• Αντίθετα στον πρόβολο Π7 χρησιμοποιήθηκαν και με τις δυο επιλύσεις σίδερα φ8/25.

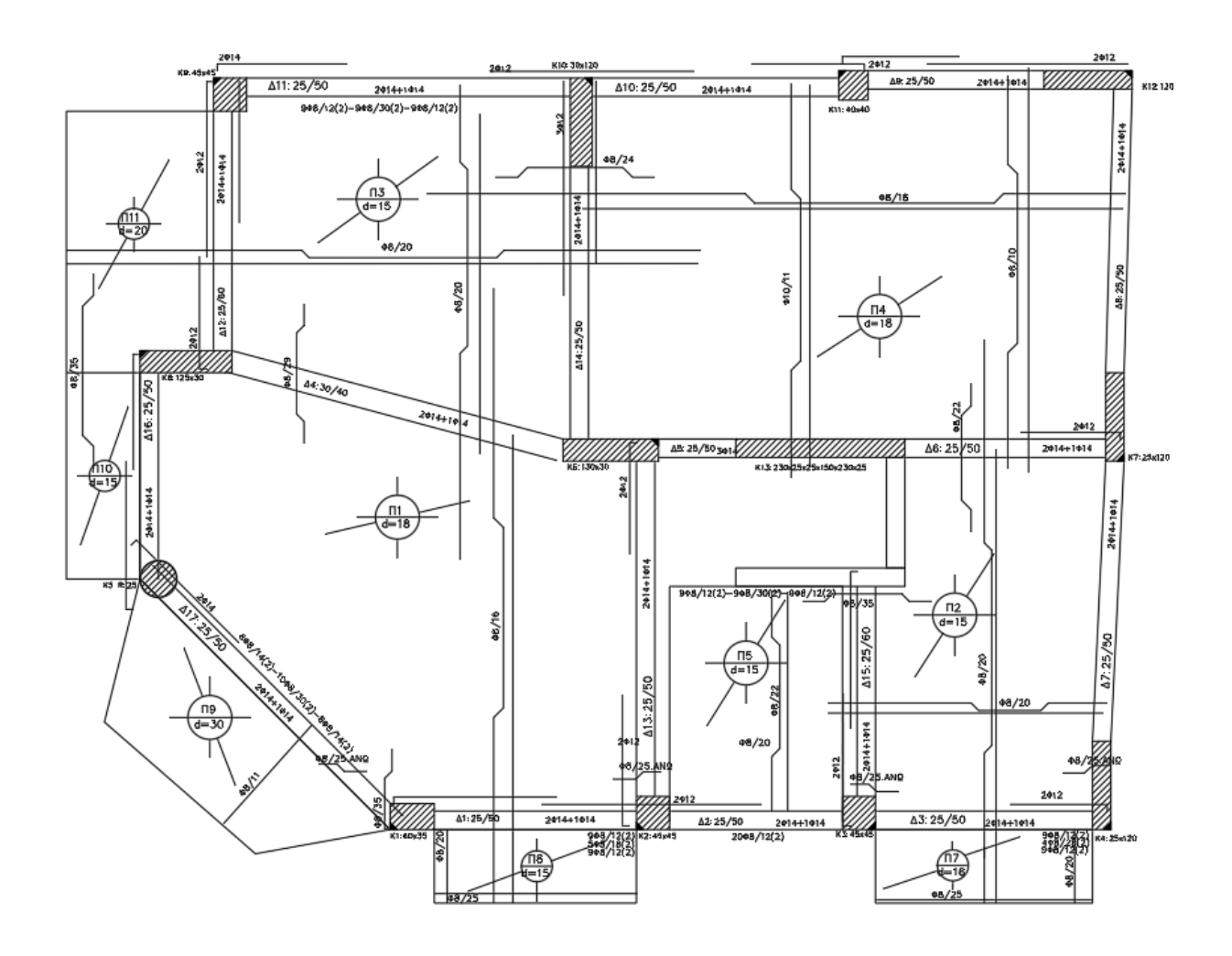

Στη συνέχεια πραγματοποιήθηκε με τη βοήθεια του προγράμματος επίλυση των πλακών με τη μέθοδο Cherny. Στην αριθμητική και αναλυτική επίλυση κατά Cherny παρουσιάστηκαν οι εξής ομοιότητες και διαφορές:

• Στην πλάκα Π4 έχουμε διαφορές στα σίδερα

όπου χρησιμοποιήθηκαν από την επίλυση του προγράμματος είναι φ8/18 και φ10/17 σε αντίθεση με την αναλυτική επίλυση όπου χρησιμοποιήθηκαν φ8/20 και φ8/11.

• Αντίθετα στον πρόβολο Π7 χρησιμοποιήθηκαν και με τις δυο επιλύσεις σίδερα φ8/25.

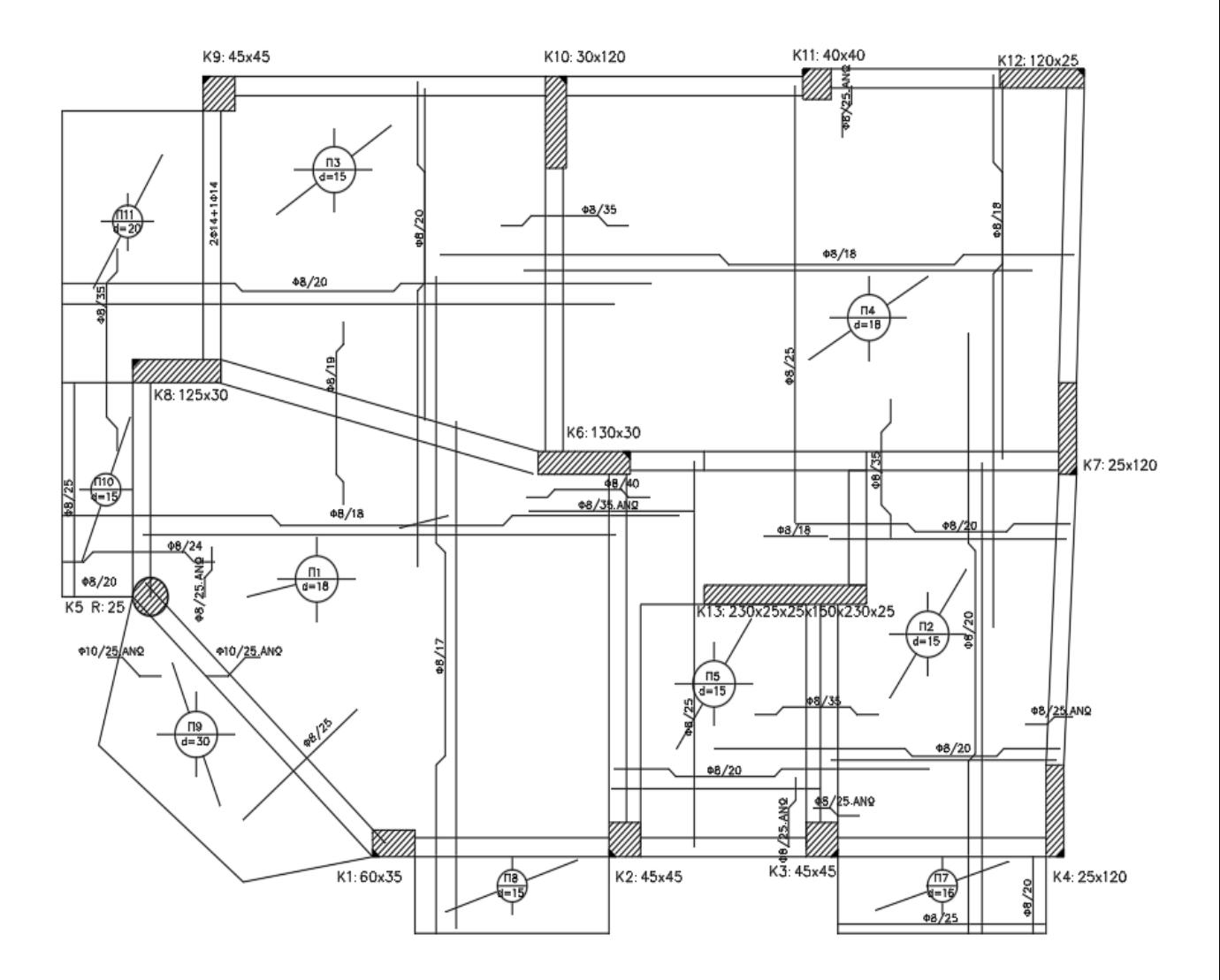

Επίσης έγινε επίλυση των πλακών κατά Cherny σύμφωνα με τους τύπους για δυσμενής φορτίσεις καθώς και για προβόλους. Σε σύγκριση με τα αποτελέσματα που έχουμε από τον μελετητή παρατηρούμε ότι για την πλάκα Π2 η οποία έχει επιλυθεί με δυσμενής φορτίσεις βρίσκουμε ότι χρειάζεται οπλισμό φ8/16 και φ8/17.5 και ο μελετητής έχει φ8/16.7 το όποιο είναι πολύ κοντά. Το πρόγραμμα χρησιμοποιεί σίδερα φ8/20 τα οποία είναι σχετικά κοντά με αυτά του μελετητή. Για την πλάκα Π7 η οποία επιλύθηκε σαν πρόβολος βρήκαμε ότι χρειάζεται σίδερα φ8/25 και ο μελετητής έχει βρει κι αυτός φ8/25 . Το ίδιο έχει βρεθεί και με το πρόγραμμα. Τέλος για την πλάκα Π9 έχουμε βρει οπλισμό φ8/9.5 και ο κατασκευαστής φ8/11. Ο πρόβολος Π9 έχει πάχος πλάκας h=30cm με lx=2.95m και ly=4.61m, τα οποία θεωρούνται μεγάλα για έναν πρόβολο.

Έπειτα έγινε σύγκριση ανάμεσα στα υποστυλώματα που χρησιμοποίησε ο μελετητής με τα υποστυλώματα που χρησιμοποιήθηκαν για την επίλυση του προγράμματος. Για τα υποστυλώματα παρατηρούμε ότι ο μελετητής δεν χρησιμοποιεί τις ίδιες διαστάσεις υποστυλωμάτων από τα θεμέλια της κατασκευής μέχρι και τον τελευταίο όροφο. Στο υπόγειο και στην πιλοτή χρησιμοποιεί μεγαλύτερα υποστυλώματα σε σύγκριση με τον 1<sup>°</sup> όροφο έως τον 4°. Πιο αναλυτικά για το υποστύλωμα Κ1 έχουμε διαστάσεις στον 1<sup>°</sup> όροφο Κ1 60/30 και χρησιμοποιεί σίδερα 4φ20 + 6φ16 και στο υπόγειο Κ1 60/35 με σίδερα 4φ20 +6φ18. Αντίθετα στην ανάλυση μας επιλέχθηκαν οι ίδιες διαστάσεις υποστυλωμάτων από την αρχή της κατασκευής μέχρι το τέλος. Για το υποστύλωμα Κ1 έχουμε διαστάσεις 60/35 και σίδερα 10φ16 . Για το υποστύλωμα Κ2 από τον μελετητή έχουμε διαστάσεις 40/40 και σίδερα 4φ18 + 4φ16 τα οποία συμπίπτουν με αυτά που έχουμε βρει με το πρόγραμμα. Το ίδιο συμβαίνει και για άλλα τα υποστυλώματα.

## ΠΡΟΤΑΣΕΙΣ ΓΙΑ ΚΑΛΥΤΕΡΗ ΔΙΑΜΟΡΦΩΣΗ ΤΟΥ ΦΟΡΕΑ

Από τις καταρρεύσεις έχει διαπιστωθεί ότι τα πλέον ευάλωτα δομικά συστήματα είναι οι κατασκευές και ιδιαίτερα οι πολυκατοικίες οπλισμένου σκυροδέματος με πιλοτή. Σε αυτή την κατηγορία ανήκει και το κτίριο μας. Αυτό συμβαίνει γιατί δημιουργείται μαλακός όροφος με πολύ μικρότερη δυσκαμψία από τους άλλους ορόφους και κατά συνέπεια διαφορετική συμπεριφορά. Αυτό σε περίπτωση σεισμικών δράσεων μπορεί να αποφέρει αστοχία των υποστυλωμάτων της πυλωτής λόγω μεγάλων σχετικών μετακινήσεων.

Στο κτίριο μας παρουσιάζονται ασυμμετρίες που θα μπορούσαν να αποφευχθούν μιας και είναι γνωστό ότι τα συμμετρικά κτίρια συμπεριφέρονται καλύτερα στον σεισμό. Στο κτίριο υπάρχουν γωνιακά τοιχώματα ενώ θα ήταν προτιμότερο να υπάρχουν υποστυλώματα διαστάσεων πχ. 50\*50cm. Τα γωνιακά τοιχώματα δεσμεύουν το κτίριο σε περίπτωση συστολής και μπορεί να προκαλέσουν ρηγμάτωση στις πλάκες του κτιρίου.

Επίσης είναι δύσκολο να πακτωθούν στην θεμελίωση .

Τέλος θα ήταν καλύτερο να γινόταν χρήση πλακών μικρότερων διαστάσεων που μειώνει τις αποστάσεις των υποστυλωμάτων (πχ. όπως η πλάκα Π1).

# ΒΙΒΛΙΟΓΡΑΦΙΑ

- <https://www.ktiriaka.gr/defaultRaw.aspx?ch=739>
- <http://www.geo.auth.gr/654/PDF/Unit7.pdf>
- [http://nomoskopio.gr/eak2000\\_2.php?toc=0&printWindow&](http://nomoskopio.gr/eak2000_2.php?toc=0&printWindow&)
- [https://kemioteko.gr/index.php/news/476-210gr-katigories](https://kemioteko.gr/index.php/news/476-210gr-katigories-spoudaiotitas-ktirion-antiseismikoy-kanonismoy)[spoudaiotitas-ktirion-antiseismikoy-kanonismoy](https://kemioteko.gr/index.php/news/476-210gr-katigories-spoudaiotitas-ktirion-antiseismikoy-kanonismoy)
- https://repository.kallipos.gr/bitstream/11419/2468/2/ch3 Yliko D [ynamikh\\_twn\\_Kataskevwn.pdf](https://repository.kallipos.gr/bitstream/11419/2468/2/ch3_Yliko_Dynamikh_twn_Kataskevwn.pdf)
- <https://www.ktiriaka.gr/defaultRaw.aspx?ch=558>
- [http://eclass.opencourses.teicm.gr/eclass/modules/document/file.ph](http://eclass.opencourses.teicm.gr/eclass/modules/document/file.php/TMB104/BetonI_Less) [p/TMB104/BetonI\\_Less](http://eclass.opencourses.teicm.gr/eclass/modules/document/file.php/TMB104/BetonI_Less)
- [https://docplayer.gr/31321765-Kefalaio-8-diastasiologisi](https://docplayer.gr/31321765-Kefalaio-8-diastasiologisi-plakon.html)[plakon.html](https://docplayer.gr/31321765-Kefalaio-8-diastasiologisi-plakon.html)
- https://eclass.teicrete.gr/modules/document/file.php/TD177/EC8 f [asma%20.pdf](https://eclass.teicrete.gr/modules/document/file.php/TD177/EC8_fasma%20.pdf)
- [http://lee.civil.ntua.gr/pdf/mathimata/antiseismikes\\_kataskeves/sim](http://lee.civil.ntua.gr/pdf/mathimata/antiseismikes_kataskeves/simeioseis/EC8-2014.pdf) [eioseis/EC8-2014.pdf](http://lee.civil.ntua.gr/pdf/mathimata/antiseismikes_kataskeves/simeioseis/EC8-2014.pdf)
- http://repfiles.kallipos.gr/html books/1284/chapter\_08.html

```
• http://charalampakis.com/e-learning/ntua/texnikh-
mhxanikh/6.9%20-
%20%CE%94%CE%B9%CE%B1%CE%B3%CF%81%CE%AC
%CE%BC%CE%BC%CE%B1%CF%84%CE%B1%20%CF%84
%CE%AC%CF%83%CE%B5%CF%89%CE%BD%20-
%20%CF%80%CE%B1%CF%81%CE%B1%CE%BC%CE%BF
%CF%81%CF%86%CF%8E%CF%83%CE%B5%CF%89%CE%
BD%20(%CF%84%CF%81%CE%BF%CF%80%CF%8E%CE%B
D).pdf
```